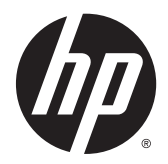

# Guida di riferimento hardware

Desktop Mini HP EliteDesk 800 G2 Desktop Mini HP EliteDesk 705 G2 Desktop Mini HP ProDesk 600 G2 Desktop Mini HP ProDesk 400 G2

© Copyright 2015 Hewlett-Packard Development Company, L.P.

Microsoft e Windows sono marchi registrati o marchi di Microsoft Corporation negli Stati Uniti e/o in altri paesi.

Le informazioni contenute in questo documento sono soggette a modifiche senza preavviso. Le sole garanzie per i prodotti e i servizi HP sono definite nelle norme esplicite di garanzia che accompagnano tali prodotti e servizi. Nulla di quanto contenuto nel presente documento va interpretato come costituente una garanzia aggiuntiva. HP non sarà ritenuta responsabile di errori tecnici o editoriali o omissioni rilevati in questo documento.

Prima edizione: Luglio 2015

Numero di parte del documento: 822839-061

#### **Avviso relativo al prodotto**

Questa guida descrive le caratteristiche comuni alla maggior parte dei modelli. Alcune caratteristiche potrebbero non essere disponibili nel dispositivo in uso.

Non tutte le funzionalità sono disponibili in tutte le edizioni di Windows® 8. Per questo computer potrebbe essere necessario aggiornare e/o acquistare separatamente driver e/o software per sfruttare tutte le funzionalità di Windows 8. Per istruzioni dettagliate, fare riferimento a [http://www.microsoft.com.](http://www.microsoft.com)

Questo computer potrebbe richiedere hardware acquistato a parte e/o aggiornato e/ o un'unità DVD per installare il software Windows 7 e sfruttare tutte le funzionalità di Windows 7. Per istruzioni dettagliate, fare riferimento a [http://windows.microsoft.com/](http://windows.microsoft.com/en-us/windows7/get-know-windows-7) [en-us/windows7/get-know-windows-7.](http://windows.microsoft.com/en-us/windows7/get-know-windows-7)

#### **Termini della licenza software**

L'installazione, copia, download o qualsiasi utilizzo di un prodotto software preinstallato su questo computer implica l'accettazione da parte dell'utente dei termini del presente Contratto di licenza con l'utente finale (EULA) HP. Se non si accettano le condizioni di licenza, l'unico rimedio riconosciuto all'utente è la restituzione del prodotto inutilizzato (hardware e software) entro 14 giorni per ottenere il rimborso alle condizioni vigenti presso il luogo d'acquisto.

Per maggiori informazioni o per richiedere un completo risarcimento del prezzo del computer, rivolgersi al punto di vendita locale (rivenditore).

#### **Informazioni su questa guida**

Contiene informazioni di base per l'aggiornamento del computer HP Desktop Mini Business.

- AVVERTENZA! Il testo presentato in questo modo indica che la mancata osservanza delle istruzioni potrebbe comportare lesioni fisiche o addirittura la perdita della vita.
- **ATTENZIONE:** Il testo presentato in questo modo indica che la mancata osservanza delle relative istruzioni può causare danni alle apparecchiature o perdite di informazioni.
- **X NOTA:** Il testo presentato in questo modo indica che vengono fornite importanti informazioni supplementari.

# **Sommario**

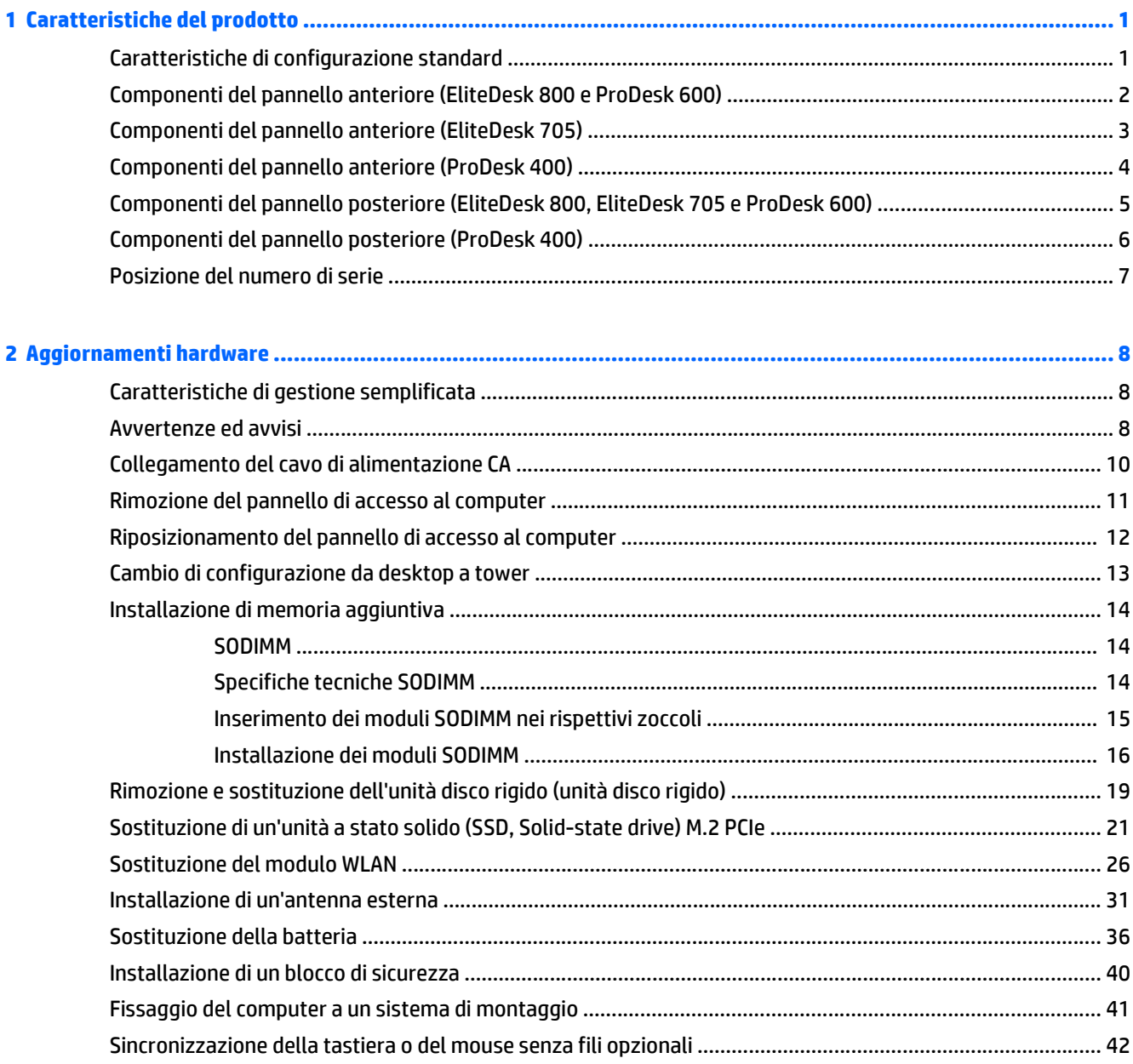

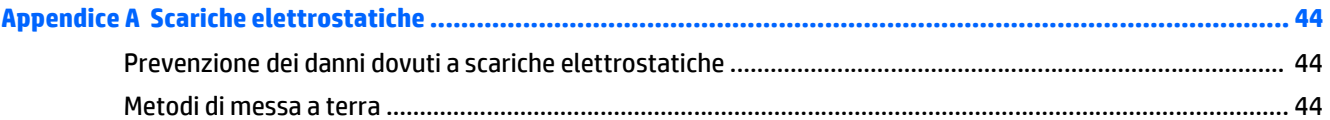

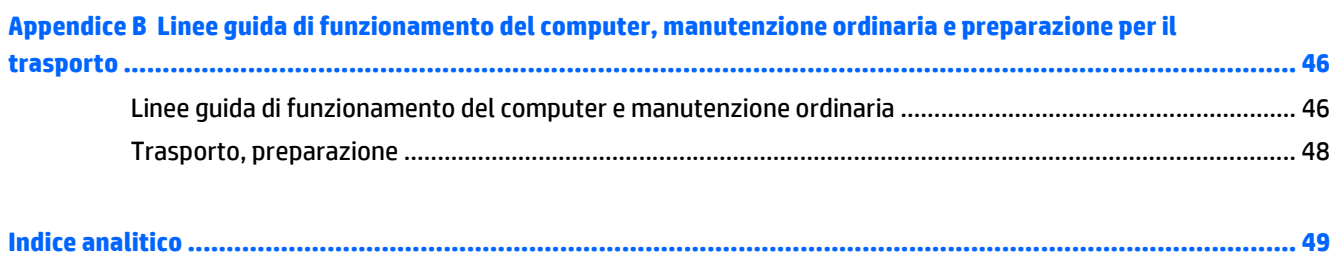

# <span id="page-6-0"></span>**1 Caratteristiche del prodotto**

## **Caratteristiche di configurazione standard**

Le caratteristiche di possono variare a seconda del modello. Per un elenco completo dell'hardware e del software installati nel computer, eseguire l'utility di diagnostica (inclusa solo in alcuni modelli).

**WE NOTA:** Questo modello di computer può essere utilizzato in modalità tower o in modalità desktop. Il supporto per la configurazione tower viene venduto separatamente.

### <span id="page-7-0"></span>**Componenti del pannello anteriore (EliteDesk 800 e ProDesk 600)**

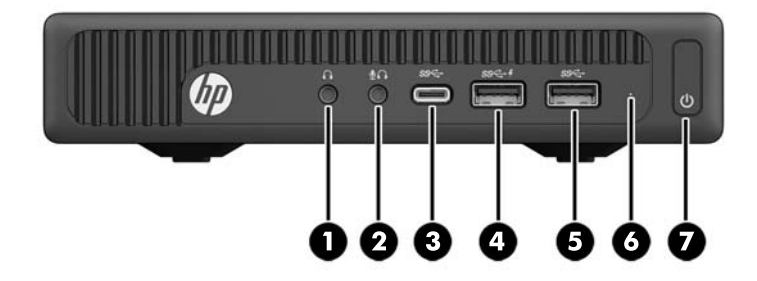

**<sup>2</sup> NOTA:** il modello di computer in uso potrebbe risultare leggermente diverso da quello raffigurato nelle illustrazioni di questa sezione.

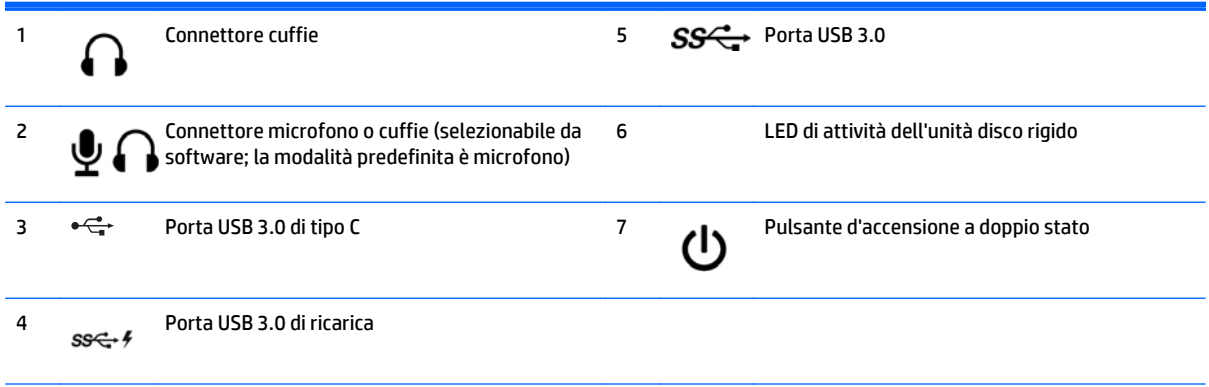

**NOTA:** La porta USB 3.0 di ricarica fornisce inoltre corrente per caricare un dispositivo, ad esempio uno smart phone. La corrente di ricarica è disponibile sempre quando il cavo di alimentazione CA è collegato al sistema, anche quando il sistema è spento.

**NOTA:** La spia di alimentazione è bianca quando il computer è acceso. Se lampeggia in rosso, il computer presenta un problema, che viene indicato da un codice diagnostico. Per interpretare il codice, consultare la *Guida ai servizi e alla manutenzione*.

## <span id="page-8-0"></span>**Componenti del pannello anteriore (EliteDesk 705)**

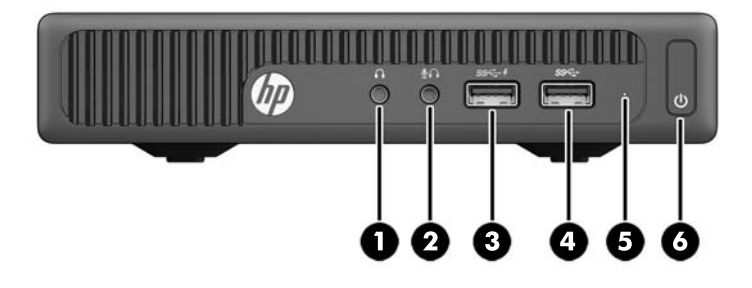

**NOTA:** il modello di computer in uso potrebbe risultare leggermente diverso da quello raffigurato nelle illustrazioni di questa sezione.

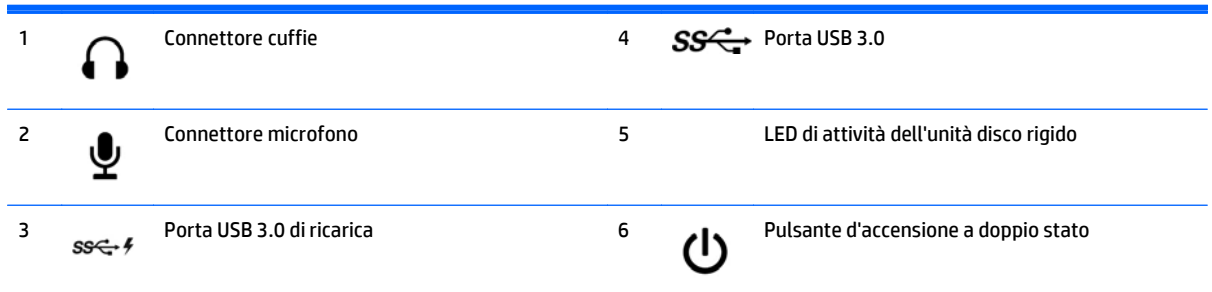

**NOTA:** La porta USB 3.0 di ricarica fornisce inoltre corrente per caricare un dispositivo, ad esempio uno smart phone. La corrente di ricarica è disponibile sempre quando il cavo di alimentazione CA è collegato al sistema, anche quando il sistema è spento.

**NOTA:** La spia di alimentazione è bianca quando il computer è acceso. Se lampeggia in rosso, il computer presenta un problema, che viene indicato da un codice diagnostico. Per interpretare il codice, consultare la *Guida ai servizi e alla manutenzione*.

## <span id="page-9-0"></span>**Componenti del pannello anteriore (ProDesk 400)**

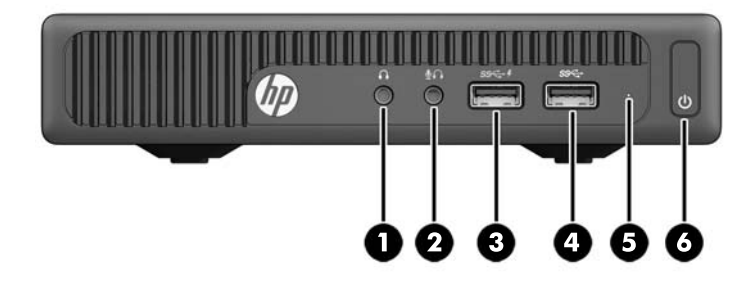

**NOTA:** il modello di computer in uso potrebbe risultare leggermente diverso da quello raffigurato nelle illustrazioni di questa sezione.

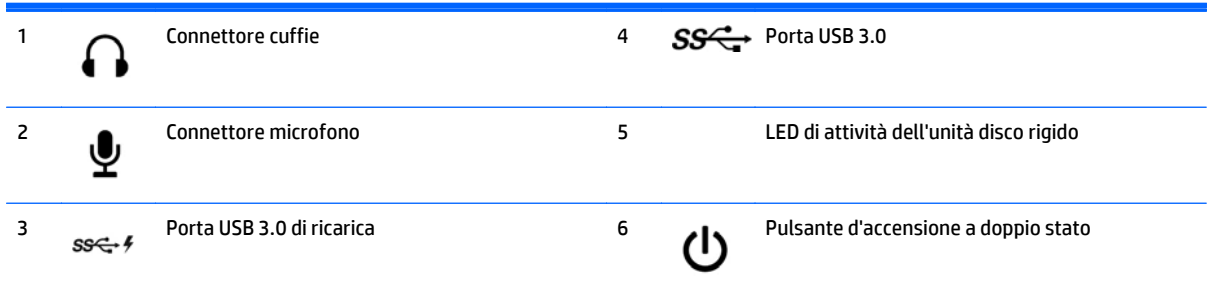

**NOTA:** La porta USB 3.0 di ricarica fornisce inoltre corrente per caricare un dispositivo, ad esempio uno smart phone. La corrente di ricarica è disponibile sempre quando il cavo di alimentazione CA è collegato al sistema, anche quando il sistema è spento.

**NOTA:** La spia di alimentazione è bianca quando il computer è acceso. Se lampeggia in rosso, il computer presenta un problema, che viene indicato da un codice diagnostico. Per interpretare il codice, consultare la *Guida ai servizi e alla manutenzione*.

### <span id="page-10-0"></span>**Componenti del pannello posteriore (EliteDesk 800, EliteDesk 705 e ProDesk 600)**

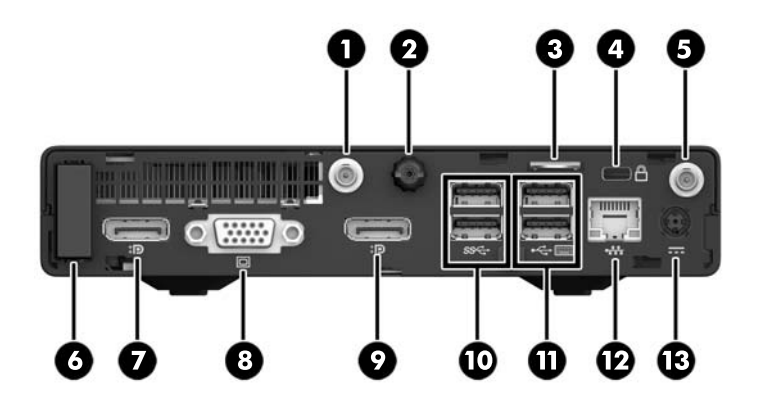

**NOTA:** il modello di computer in uso potrebbe risultare leggermente diverso da quello raffigurato nelle illustrazioni di questa sezione.

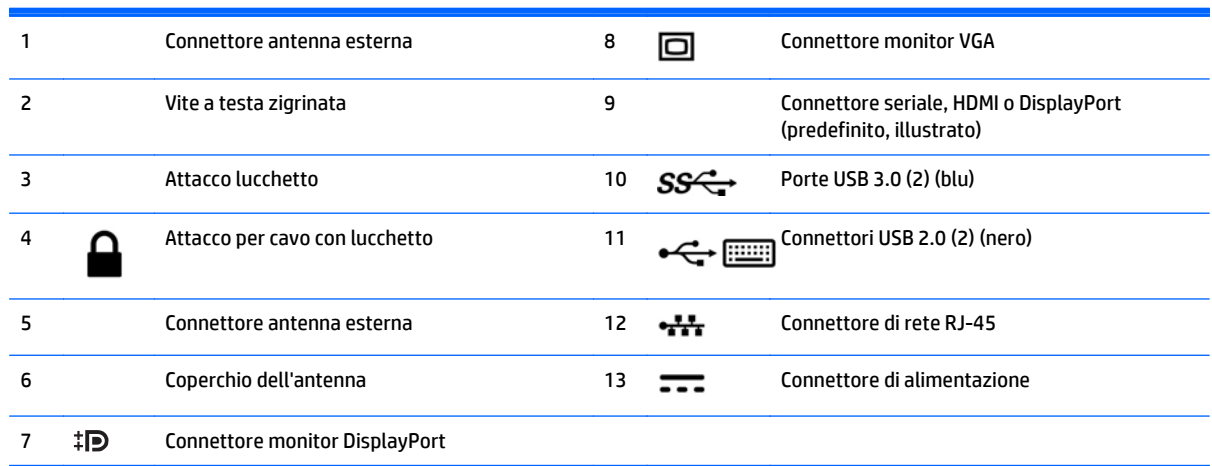

## <span id="page-11-0"></span>**Componenti del pannello posteriore (ProDesk 400)**

**NOTA:** il modello di computer in uso potrebbe risultare leggermente diverso da quello raffigurato nelle illustrazioni di questa sezione.

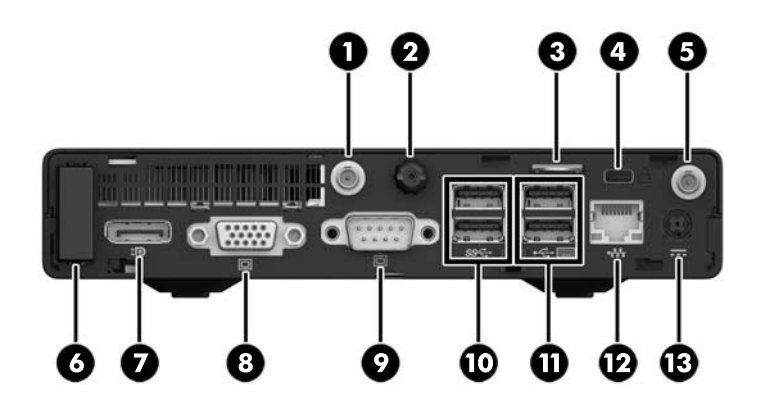

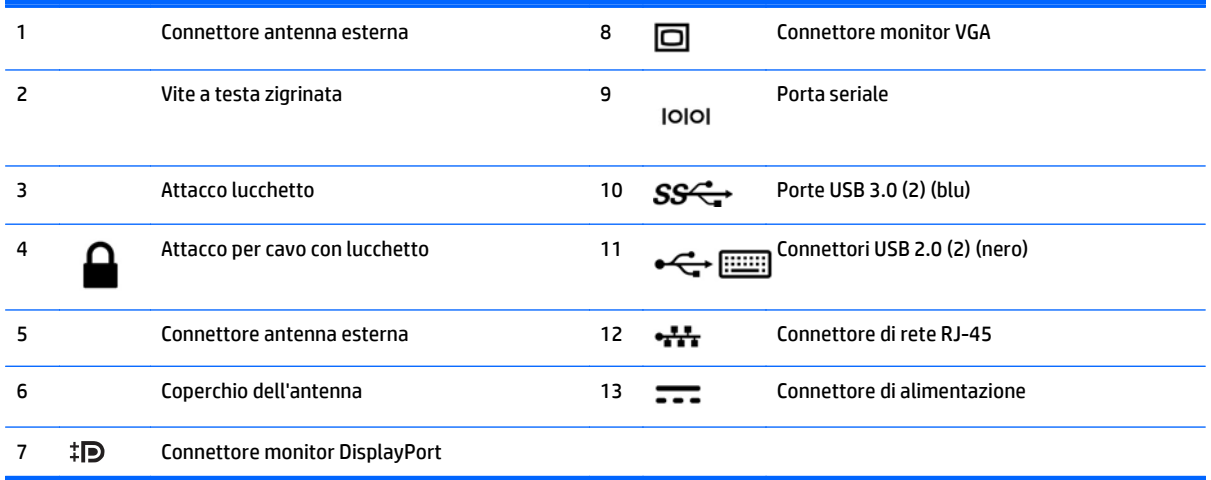

## <span id="page-12-0"></span>**Posizione del numero di serie**

Ogni computer è dotato di un numero di serie e di un ID prodotto univoci, situati sulla superficie esterna del computer. Tenere questi numeri a portata di mano quando si richiede l'assistenza del servizio clienti.

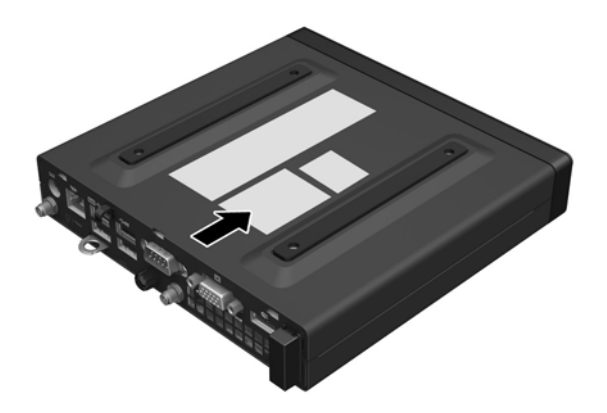

# <span id="page-13-0"></span>**2 Aggiornamenti hardware**

### **Caratteristiche di gestione semplificata**

Il computer possiede delle caratteristiche che ne rendono più facile la manutenzione e l'aggiornamento. Per la maggior parte delle procedure di installazione descritte in questo capitolo non è necessaria alcuna attrezzatura.

#### **Avvertenze ed avvisi**

Prima di eseguire gli aggiornamenti, assicurarsi di leggere attentamente tutte le istruzioni, le precauzioni e gli avvertimenti riportati in questa guida.

**AVVERTENZA!** Per ridurre il rischio di lesioni fisiche dovute a scosse elettriche, superfici surriscaldate o incendi:

Scollegare il cavo di alimentazione CA dalla presa CA e lasciare raffreddare i componenti interni del sistema prima di toccarli.

Non collegare telecomunicatori o connettori telefonici alle prese del controller dell'interfaccia di rete (NIC).

Non scollegare la spina di messa a terra del cavo di alimentazione CA. La messa a terra svolge un'importante funzione di sicurezza.

Collegare il cavo di alimentazione CA a una presa CA (provvista del terminale di messa a terra) facilmente accessibile in ogni momento.

Per ridurre il rischio di gravi lesioni, leggere la *Guida alla sicurezza e al comfort*. Descrive come organizzare l'ambiente di lavoro, la postura corretta e fornisce importanti informazioni sulla sicurezza meccanica ed elettrica. Questa guida si trova sul Web alla pagina<http://www.hp.com/ergo>.

**AVVERTENZA!** Contiene componenti sotto tensione e mobili.

Scollegare l'apparecchiatura dalla presa di corrente prima di rimuovere l'involucro.

Ripristinare e fissare l'involucro prima di collegare di nuovo l'apparecchiatura alla presa di corrente.

**ATTENZIONE:** L'elettricità statica può danneggiare i componenti elettrici del computer o delle parti opzionali. Prima di iniziare queste procedure, scaricare tutta l'energia elettrostatica toccando un oggetto metallico dotato di messa a terra. Per ulteriori informazioni, vedere [Scariche elettrostatiche a pagina 44.](#page-49-0)

Quando il computer è collegato a una sorgente di alimentazione CA, la scheda di sistema è sempre alimentata. È necessario scollegare il cavo di alimentazione CA dalla sorgente di alimentazione prima di aprire il computer per evitare danni ai componenti interni.

**WOTA:** il modello di computer in uso potrebbe risultare leggermente diverso da quello raffigurato nelle illustrazioni in questo capitolo.

## <span id="page-15-0"></span>**Collegamento del cavo di alimentazione CA**

Quando si collega l'adattatore CA, è importante attenersi alla procedura riportata di seguito per assicurarsi che il cavo di alimentazione non si scolleghi dal computer.

- **1.** Collegare l'estremità femmina del cavo di alimentazione CA all'adattatore CA (1).
- **2.** Inserire l'altra estremità del cavo di alimentazione CA in una presa CA (2).
- **3.** Collegare l'estremità arrotondata del cavo dell'adattatore CA al connettore di alimentazione sul retro del computer (3).
- **4.** Far passare il cavo dell'adattatore CA attraverso il fermo per evitare che si scolleghi dal computer (4).

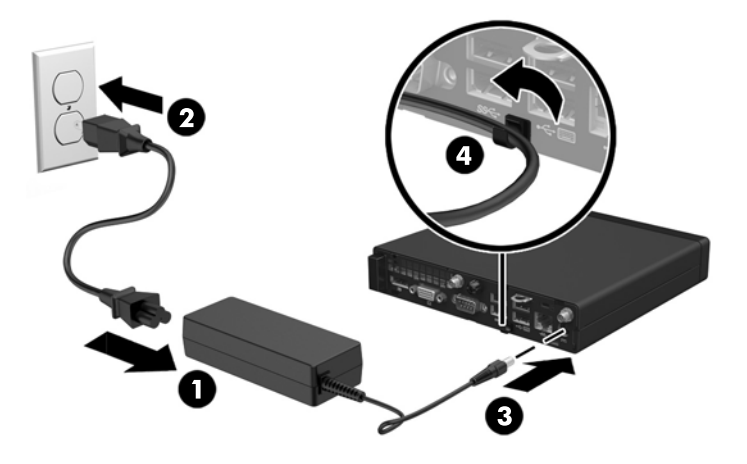

ATTENZIONE: Se non si fissa il cavo dell'adattatore CA mediante il fermo, il cavo adattatore potrebbe scollegarsi e comportare la perdita di dati.

### <span id="page-16-0"></span>**Rimozione del pannello di accesso al computer**

Per accedere ai componenti interni è necessario rimuovere il pannello di accesso:

- **1.** Rimuovere/sganciare gli eventuali dispositivi di sicurezza che impediscono l'apertura del computer.
- **2.** Scollegare dal computer tutti i supporti rimovibili, ad esempio l'unità flash USB.
- **3.** Spegnere il computer tramite il sistema operativo, quindi spegnere tutte le periferiche esterne.
- **4.** Scollegare il cavo di alimentazione CA dalla presa CA e tutti gli eventuali dispositivi esterni.
- **ATTENZIONE:** Indipendentemente dallo stato di accensione, quando il computer è collegato a una presa CA funzionante, la scheda di sistema è sempre alimentata. È necessario scollegare il cavo di alimentazione CA per evitare danni ai componenti interni del computer.
- **5.** Rimuovere il computer dall'eventuale supporto e adagiarlo su una superficie piana.
- **6.** Allentare la vite a testa zigrinata sul retro del computer (1).
- **7.** Far scorrere il pannello in avanti e sollevarlo dal computer (2).

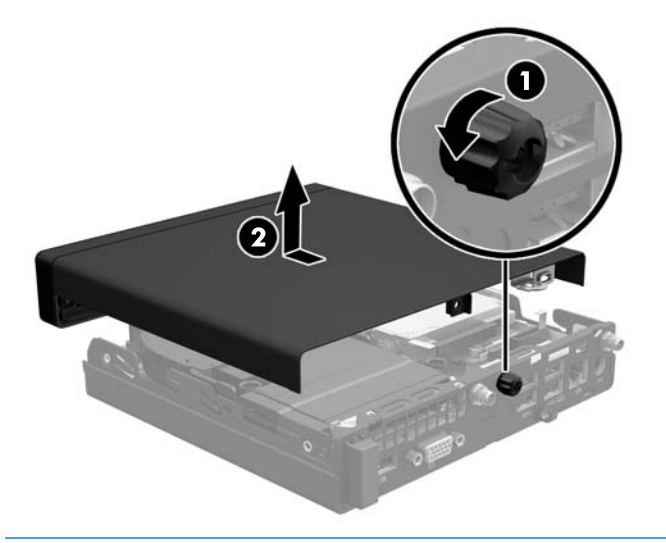

**B**<sup> $\mathbb{R}$  **NOTA:** il modello di computer in uso potrebbe risultare leggermente diverso da quello raffigurato</sup> nelle illustrazioni di questa sezione.

## <span id="page-17-0"></span>**Riposizionamento del pannello di accesso al computer**

- **1.** Posizionare il pannello sul computer e farlo scorrere indietro (1).
- **2.** Serrare la vite a testa zigrinata (2) per fissare il pannello in posizione.

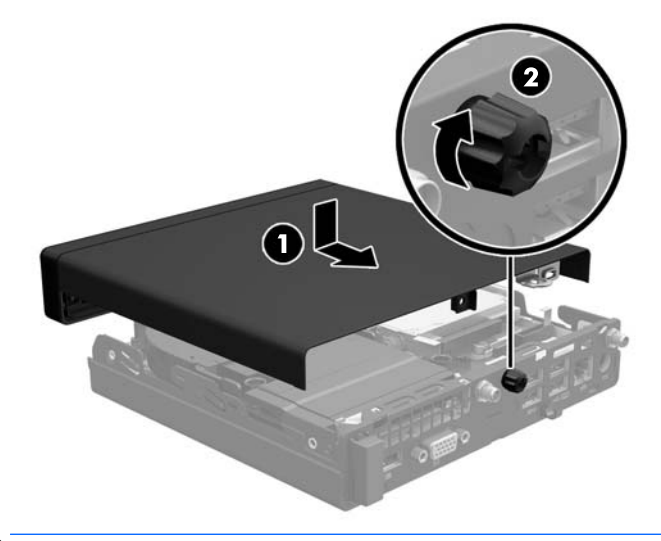

**W** NOTA: il modello di computer in uso potrebbe risultare leggermente diverso da quello raffigurato nelle illustrazioni di questa sezione.

### <span id="page-18-0"></span>**Cambio di configurazione da desktop a tower**

Il computer può essere utilizzato in configurazione tower con un supporto opzionale acquistabile da HP.

- **1.** Rimuovere/sganciare gli eventuali dispositivi di sicurezza che impediscono l'apertura del computer.
- **2.** Scollegare dal computer tutti i supporti rimovibili, ad esempio l'unità flash USB.
- **3.** Spegnere correttamente il computer dal sistema operativo, quindi spegnere tutte le periferiche esterne.
- **4.** Scollegare il cavo di alimentazione CA dalla presa CA e tutti gli eventuali dispositivi esterni.
- **ATTENZIONE:** Indipendentemente dallo stato di accensione, quando il computer è collegato a una presa CA funzionante, la scheda di sistema è sempre alimentata. È necessario scollegare il cavo di alimentazione CA per evitare danni ai componenti interni del computer.
- **5.** Orientare il computer con il lato destro rivolto verso l'alto e collocarlo nel supporto opzionale.

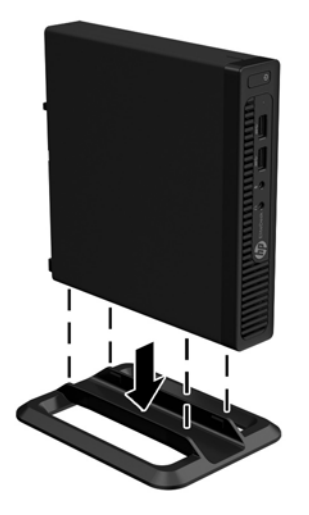

- **<sup>2</sup> NOTA:** Per rendere stabile il computer in orientamento tower, HP consiglia di utilizzare l'apposita base per tower opzionale.
- **6.** Ricollegare il cavo di alimentazione CA e eventuali dispositivi esterni, quindi accendere il computer.
	- **WE NOTA:** Verificare che ci sia uno spazio di almeno 10.2 cm circa attorno a tutti i lati del computer.
- **7.** Bloccare gli eventuali dispositivi di sicurezza sganciati durante la rimozione del pannello di accesso.

## <span id="page-19-0"></span>**Installazione di memoria aggiuntiva**

Il computer è dotato di un modulo di memoria SODIMM.

#### **SODIMM**

Gli zoccoli di memoria sulla scheda di sistema possono essere popolati con moduli SODIMM di standard industriale (non più di due). Questi zoccoli di memoria contengono almeno un modulo di memoria SODIMM preinstallato. Per ottenere il massimo supporto della memoria, è possibile inserire nella scheda di sistema fino a 32 GB di memoria (EliteDesk 800 e ProDesk 600) o 16 GB (EliteDesk 705 e ProDesk 400).

#### **Specifiche tecniche SODIMM**

Per un corretto funzionamento del sistema, i moduli SODIMM devono avere i seguenti requisiti:

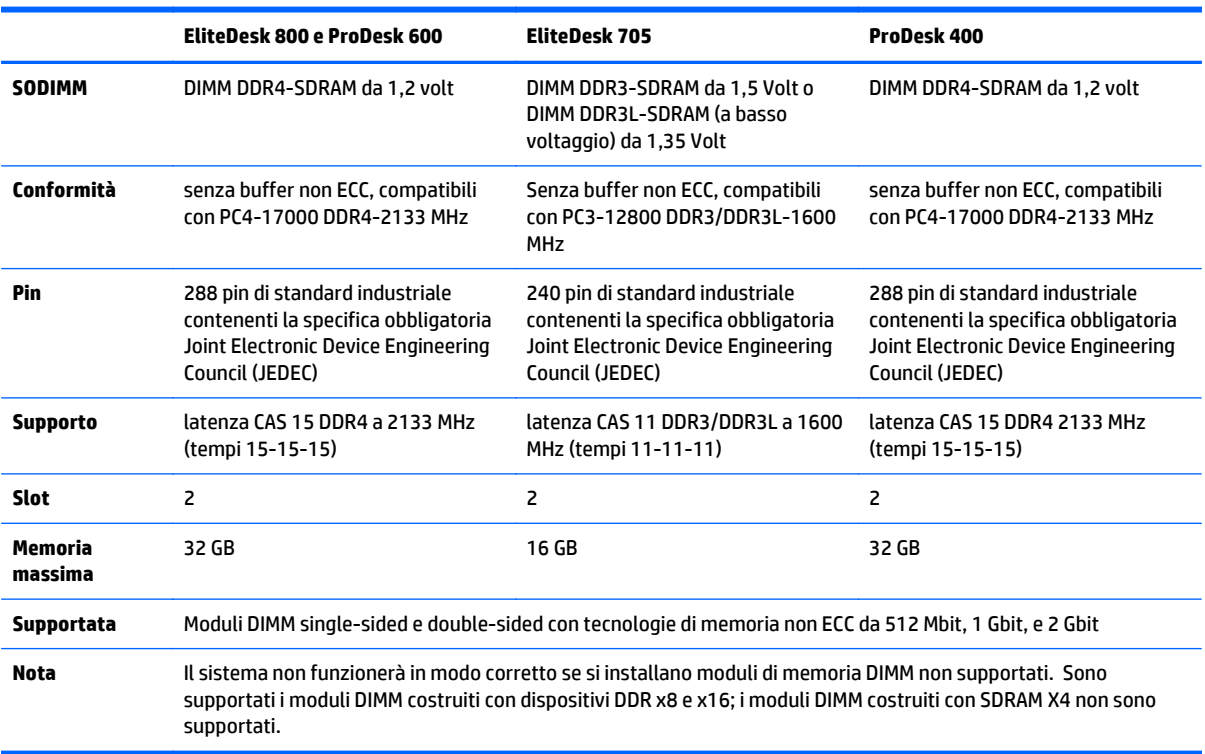

HP offre l'upgrade di memoria su questi computer e consiglia l'acquisto al dettaglio per evitare problemi di compatibilità con memorie di terze parti non supportate.

#### <span id="page-20-0"></span>**Inserimento dei moduli SODIMM nei rispettivi zoccoli**

Sono presenti due zoccoli per moduli SODIMM sulla scheda di sistema, con uno zoccolo per canale. Gli zoccoli sono denominati DIMM1 e DIMM3. Lo zoccolo DIMM1 funziona nel canale di memoria B. Lo zoccolo DIMM3 funziona nel canale di memoria A.

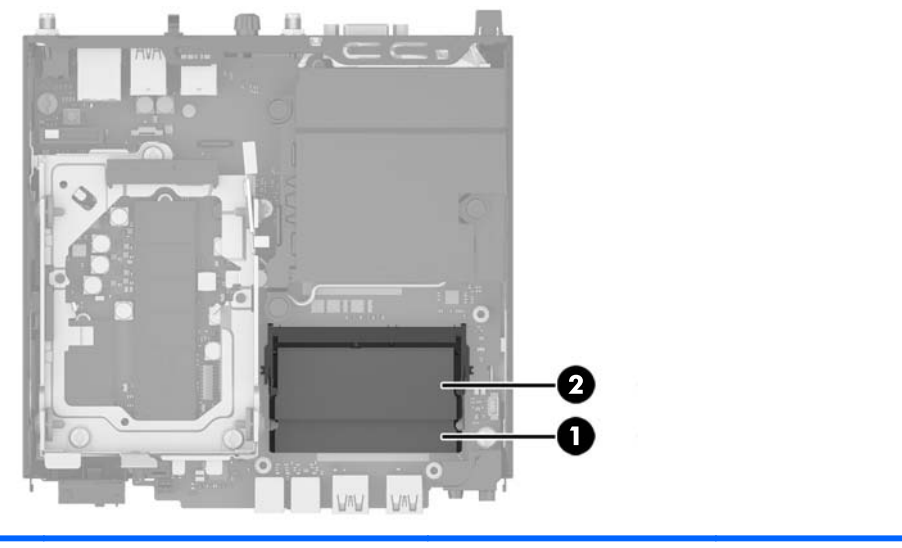

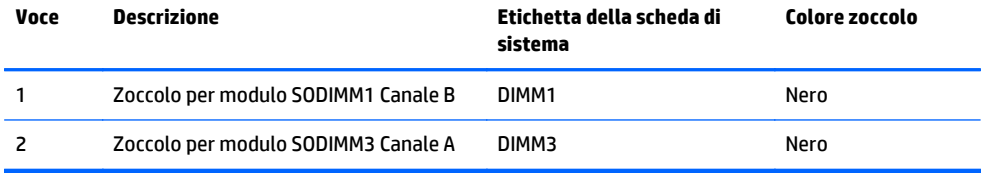

Il sistema funziona automaticamente nelle modalità single channel, dual channel o flex, a seconda di come è stata effettuata l'installazione dei moduli SODIMM.

- Il sistema funzionerà in modalità single channel se i moduli SODIMM sono stati inseriti in un solo canale.
- Il sistema funzionerà in modalità dual channel ad elevate prestazioni solo se la capacità di memoria del modulo SODIMM nel Canale A è uguale a quella del modulo SODIMM nel Canale B.
- Il sistema funzionerà in modalità flex se la capacità di memoria dei moduli SODIMM sul Canale A non è pari alla capacità di memoria dei moduli SODIMM sul Canale B. In modalità flex, il canale popolato con la quantità di memoria inferiore descrive la quantità di memoria totale assegnata alla modalità dual channel, mentre la parte rimanente viene assegnata alla modalità single channel. Se un solo canale dispone di una quantità maggiore di memoria rispetto all'altro, la quantità maggiore dovrà essere assegnata al Canale A.
- In qualsiasi modalità, la velocità di funzionamento massima è determinata dal più lento dei moduli SODIMM presenti nel sistema.

#### <span id="page-21-0"></span>**Installazione dei moduli SODIMM**

**ATTENZIONE:** Prima di aggiungere o rimuovere moduli di memoria, è necessario scollegare il cavo di alimentazione CA e attendere circa 30 secondi per scaricare l'eventuale tensione residua. Indipendentemente dallo stato di accensione, quando il computer è collegato a una presa CA funzionante, i moduli di memoria sono sempre alimentati. L'aggiunta o la rimozione dei moduli di memoria quando il sistema è alimentato può causare danni irreparabili ai moduli di memoria o alla scheda di sistema.

Gli zoccoli per i moduli di memoria sono dotati di contatti dorati. Per aumentare la memoria si devono utilizzare moduli con contatti dorati per impedire la corrosione e/o l'ossidazione dovuta al contatto fra metalli incompatibili.

L'elettricità statica può danneggiare i componenti elettronici del computer o le schede opzionali. Prima di iniziare queste procedure, scaricare tutta l'energia elettrostatica toccando un oggetto metallico dotato di messa a terra. Per ulteriori informazioni, consultare il sito [Scariche elettrostatiche a pagina 44.](#page-49-0)

Quando si maneggiano i moduli di memoria evitare di toccarne i contatti, perché così facendo si potrebbe danneggiare il modulo.

- **1.** Rimuovere/sganciare gli eventuali dispositivi di sicurezza che impediscono l'apertura del computer.
- **2.** Scollegare dal computer tutti i supporti rimovibili, ad esempio l'unità flash USB.
- **3.** Spegnere correttamente il computer dal sistema operativo, quindi spegnere tutte le periferiche esterne.
- **4.** Scollegare il cavo di alimentazione CA dalla presa CA e tutti gli eventuali dispositivi esterni.
- **5.** Rimuovere il computer dall'eventuale supporto e adagiarlo su una superficie piana.
- **6.** Togliere il pannello di accesso del computer.
- **7.** Stringere le levette della ventola nei punti indicati dalle frecce (1) per rilasciare la ventola.
- **8.** Scollegare la presa della ventola dalla scheda di sistema (2), quindi estrarre la ventola dal telaio.

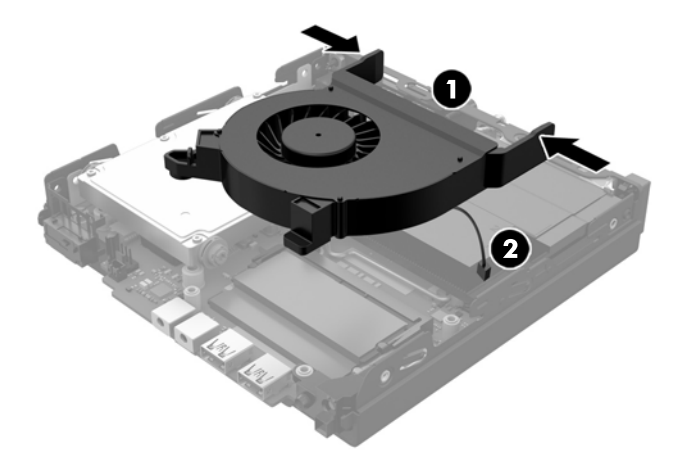

**9.** Individuare i moduli di memoria sulla scheda di sistema.

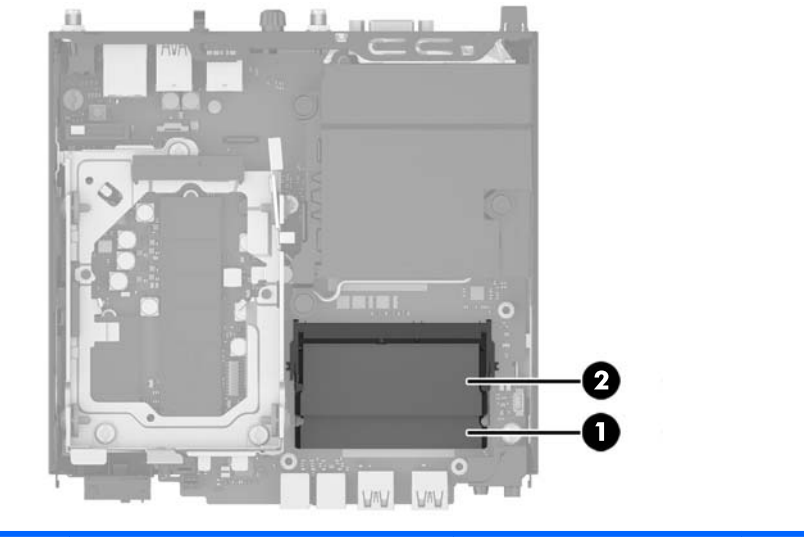

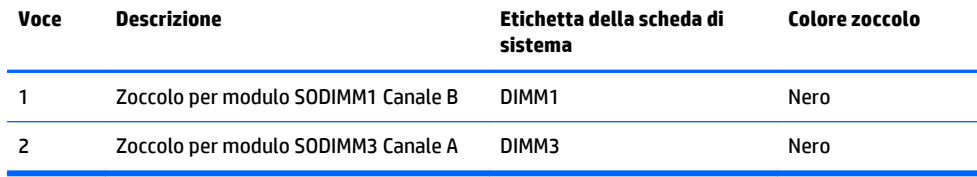

**10.** Per rimuovere un SODIMM, spingere verso l'esterno i due fermi su ciascun lato del modulo SODIMM (1), quindi estrarlo dallo zoccolo (2).

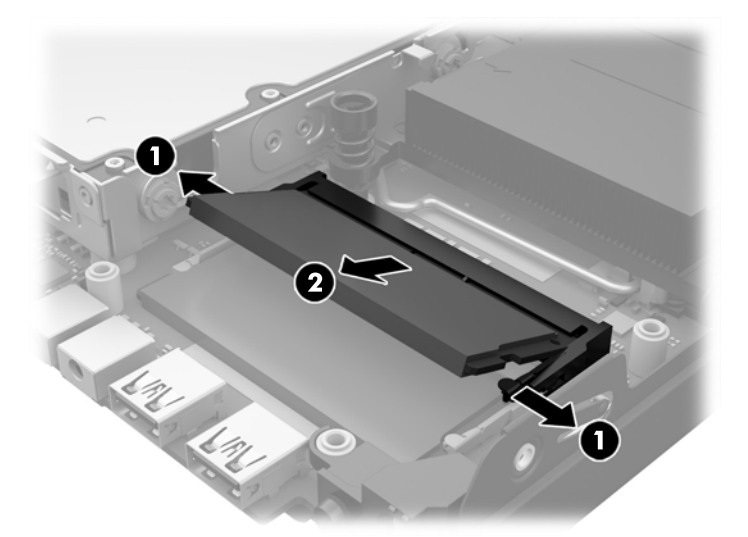

**11.** Far scorrere il nuovo modulo SODIMM nello zoccolo a un angolo di circa 30° (1), quindi spingerlo in basso (2) in modo che i fermi scattino in posizione.

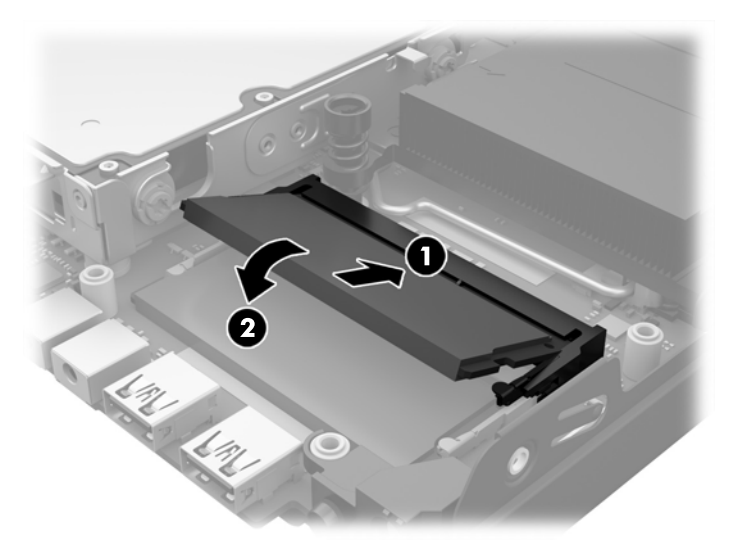

- **MOTA:** Un modulo di memoria può essere installato in un solo modo. Allineare la tacca del modulo con la linguetta dello zoccolo di memoria.
- **12.** Collegare la presa della ventola alla scheda di sistema (1).
- **13.** Mettere la ventola in posizione e premerla verso il basso per far scattare le levette (2).

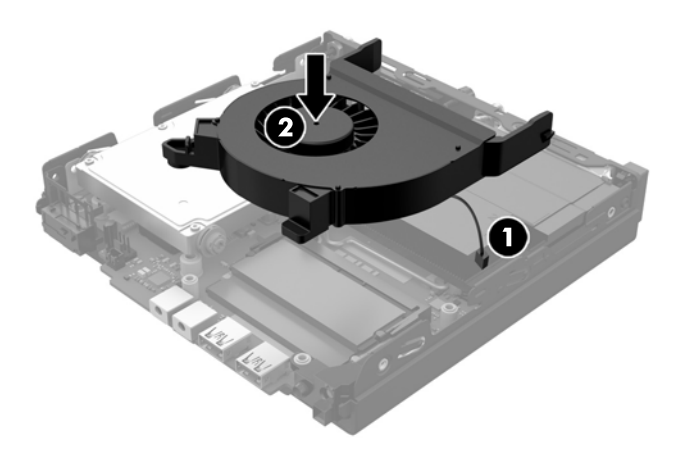

- **14.** Riposizionare il pannello di accesso.
- **15.** Riposizionare il computer sull'eventuale supporto.
- **16.** Collegare il cavo di alimentazione CA e accendere il computer.
- **17.** Bloccare gli eventuali dispositivi di sicurezza sganciati durante la rimozione del coperchio o del pannello di accesso al computer.

Il computer riconosce automaticamente la memoria addizionale quando si accende il computer.

### <span id="page-24-0"></span>**Rimozione e sostituzione dell'unità disco rigido (unità disco rigido)**

- **W** NOTA: Prima di rimuovere la vecchia unità disco rigido, assicurarsi di eseguire il backup dei dati in modo da poterli trasferire sulla nuova unità disco rigido.
	- **1.** Rimuovere/sganciare gli eventuali dispositivi di sicurezza che impediscono l'apertura del computer.
	- **2.** Scollegare dal computer tutti i supporti rimovibili, ad esempio l'unità flash USB.
	- **3.** Spegnere il computer tramite il sistema operativo, quindi spegnere tutte le periferiche esterne.
	- **4.** Scollegare il cavo di alimentazione CA dalla presa CA e tutti gli eventuali dispositivi esterni.
	- **ATTENZIONE:** Indipendentemente dallo stato di accensione, quando il computer è collegato a una presa CA funzionante, la scheda di sistema è sempre alimentata. È necessario scollegare il cavo di alimentazione CA per evitare danni ai componenti interni del computer.
	- **5.** Rimuovere il computer dall'eventuale supporto.
	- **6.** Togliere il pannello di accesso del computer.
	- **7.** Tirare la linguetta blu (1) per scollegare il cavo di alimentazione e il cavo dati dell'unità disco rigido dall'unità.
	- **8.** Tirare la levetta di rilascio accanto alla parte posteriore dell'unità dall'unità disco rigido (2). Tirando la levetta di rilascio, far scorrere l'unità indietro fino a quando non si ferma, quindi sollevarla verso l'alto ed estrarla dalla gabbia (3).

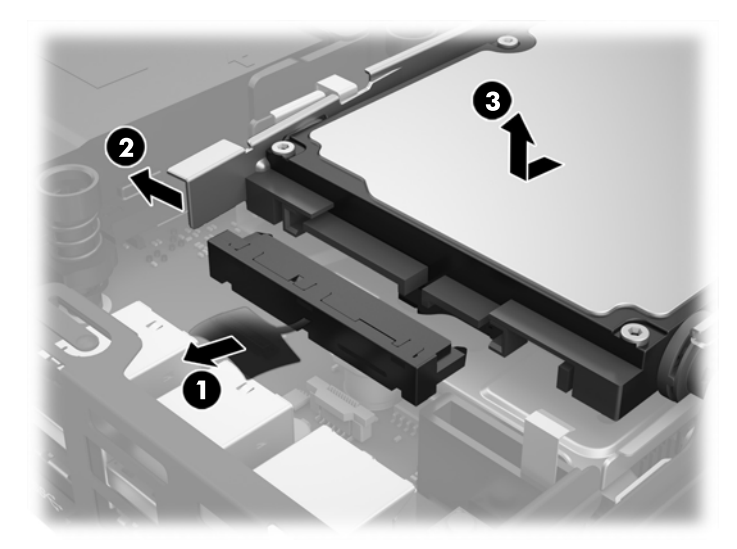

**9.** Per installare un'unità disco rigido, è necessario trasferire le viti guida di montaggio isolanti blu e argento dalla vecchia unità disco rigido alla nuova unità disco rigido.

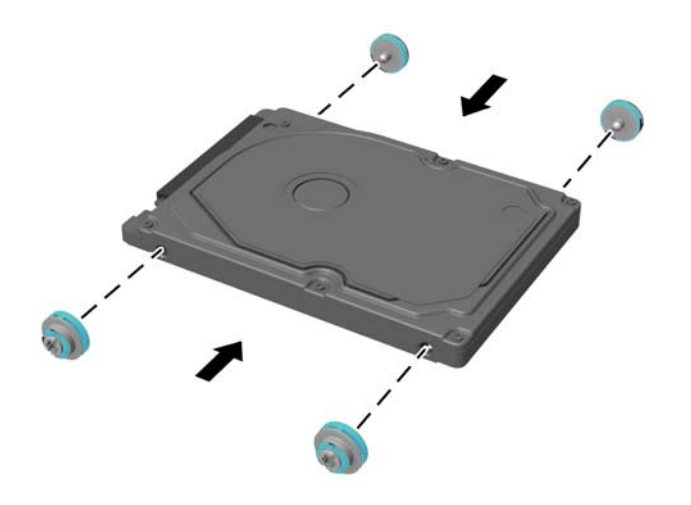

- **10.** Allineare le viti guida con gli slot sulla gabbia dell'unità del telaio, spingere l'unità disco rigido nell'alloggiamento, quindi farla scorrere in avanti fino a bloccarla in posizione (1).
- **11.** Collegare il cavo di alimentazione e il cavo dati dell'unità disco rigido (2) all'unità.

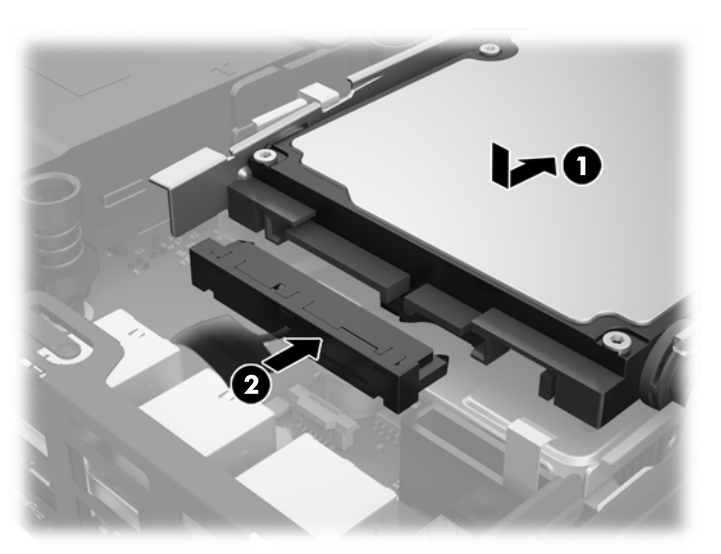

- **12.** Riposizionare il pannello di accesso.
- **13.** Riposizionare il computer sull'eventuale supporto.
- **14.** Collegare il cavo di alimentazione CA e accendere il computer.
- **15.** Bloccare gli eventuali dispositivi di sicurezza sganciati durante la rimozione del pannello di accesso.

### <span id="page-26-0"></span>**Sostituzione di un'unità a stato solido (SSD, Solid-state drive) M.2 PCIe**

- **1.** Rimuovere/sganciare gli eventuali dispositivi di sicurezza che impediscono l'apertura del computer.
- **2.** Scollegare dal computer tutti i supporti rimovibili, ad esempio l'unità flash USB.
- **3.** Spegnere correttamente il computer dal sistema operativo, quindi spegnere tutte le periferiche esterne.
- **4.** Scollegare il cavo di alimentazione CA dalla presa CA e tutti gli eventuali dispositivi esterni.
- **ATTENZIONE:** Indipendentemente dallo stato di accensione, quando il computer è collegato a una presa CA funzionante, la scheda di sistema è sempre alimentata. È necessario scollegare il cavo di alimentazione CA per evitare danni ai componenti interni del thin client.
- **5.** Rimuovere il computer dall'eventuale supporto e adagiarlo su una superficie piana.
- **6.** Togliere il pannello di accesso del computer.
- **7.** Tirare la linguetta blu (1) per scollegare il cavo di alimentazione e il cavo dati dell'unità disco rigido dall'unità.
- AVVERTENZA! Per ridurre il rischio di ustioni causate dalle superfici surriscaldate, lasciare raffreddare i componenti interni del sistema prima di toccarli.
- **8.** Tirare e tenere tirata la levetta di rilascio accanto al retro dell'unità disco rigido verso l'esterno (2).
- **9.** Far scorrere l'unità indietro fino a quando non si ferma, quindi sollevarla verso l'alto ed estrarla dalla gabbia (3).

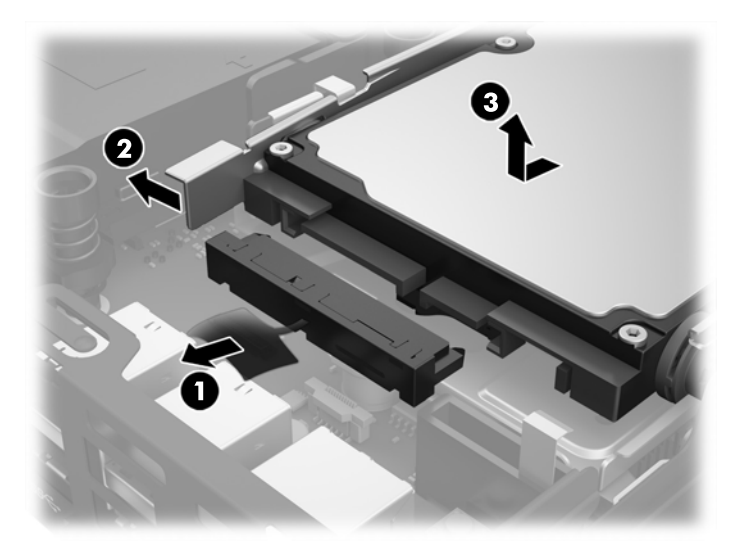

- **10.** Se il modello in uso è un EliteDesk 800, rimuovere la ventola secondaria sotto l'unità disco rigido.
	- **a.** Scollegare la presa della ventola dalla scheda di sistema (1).
	- **b.** Rimuovere le due viti che fissano la ventola secondaria (2).

**c.** Estrarre la ventola dal telaio (3).

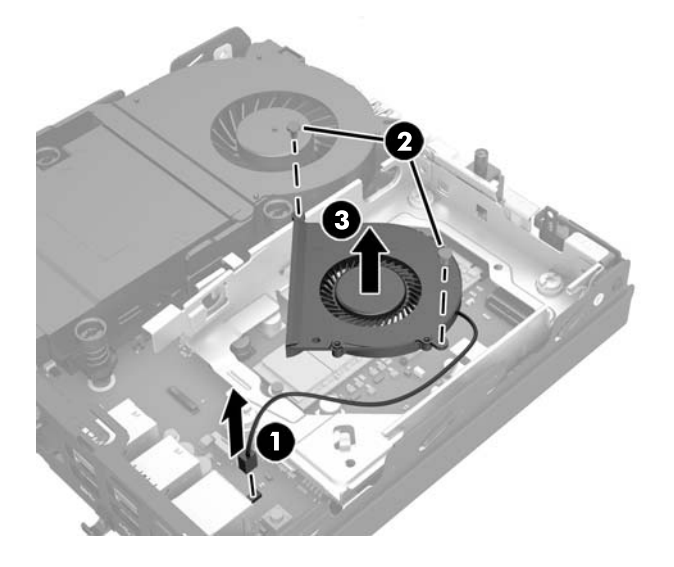

- **11.** Rimuovere le tre viti che fissano la gabbia dell'unità disco rigido al telaio (1).
- **12.** Tirare il sensore del pannello di accesso verso l'alto e rimuoverlo dalla gabbia dell'unità disco rigido (2).
- **13.** Estrarre la gabbia dell'unità disco rigido dal telaio (3).

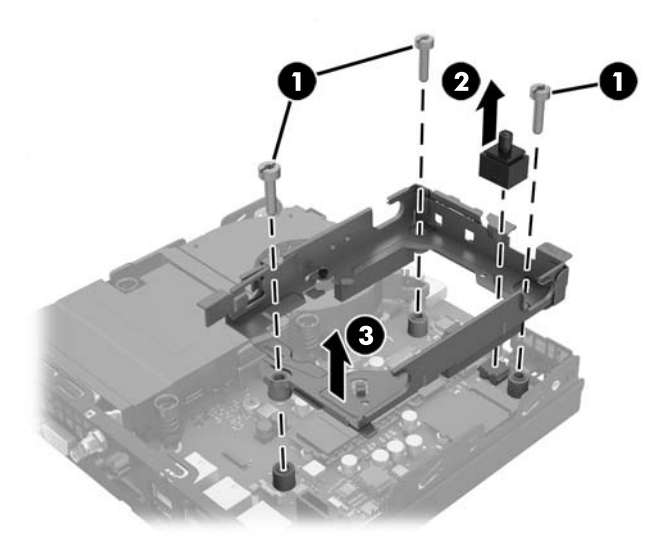

**14.** Individuare l'unità SSD sulla scheda di sistema.

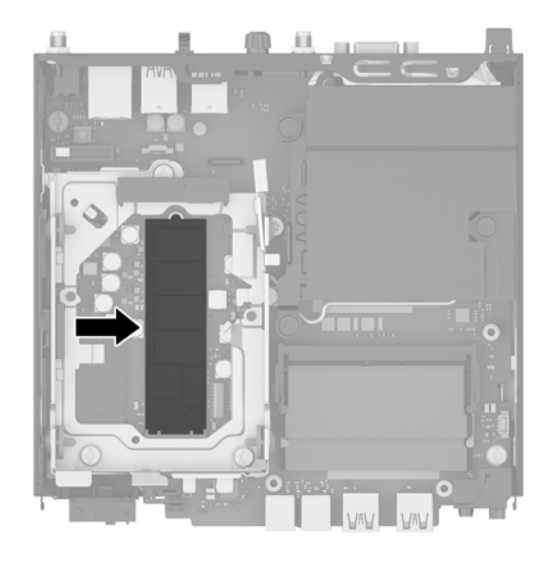

- **15.** Rimuovere la vite che fissa l'unità SSD alla scheda di sistema.
- **16.** Afferrare l'unità SSD dai due lati e estrarla delicatamente dallo zoccolo.
- **17.** Inserire la nuova unità SSD nello zoccolo sulla scheda di sistema.
- **WE** NOTA: L'unità SSD può essere installata in un solo verso.
- **18.** Premere saldamente i connettori SSD nello zoccolo.
- **19.** Spingere l'unità SSD sulla scheda di sistema e utilizzare la vite inclusa per fissarla.

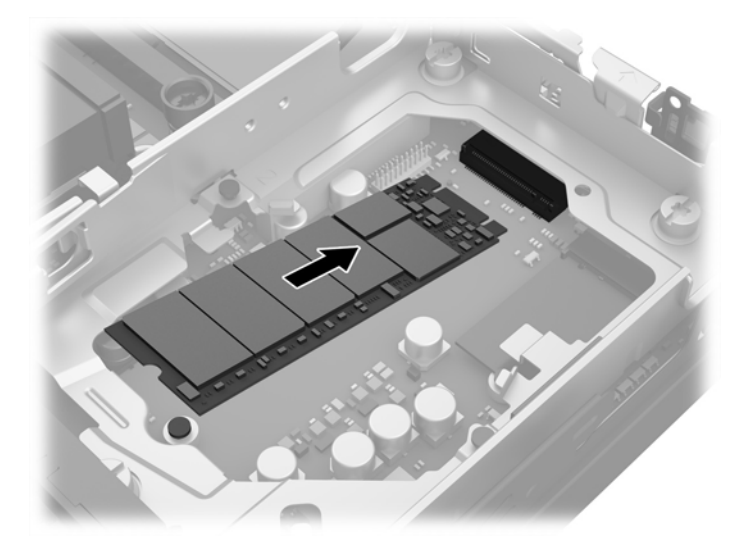

- **20.** Inserire la gabbia dell'unità disco rigido nel telaio (1).
- **21.** Premere saldamente il sensore del pannello di accesso in posizione (2).

**22.** Fissare la gabbia dell'unità disco rigido al telaio mediante le tre viti (3).

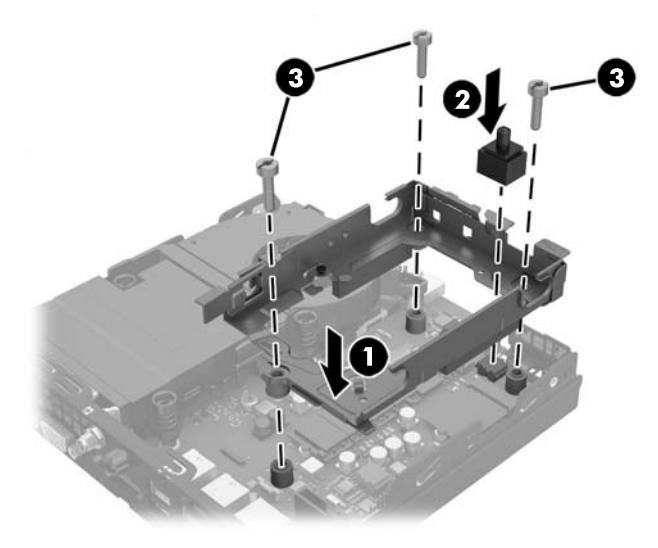

- **23.** Se il modello in uso è un EliteDesk 800, rimettere in posizione la ventola secondaria sotto l'unità disco rigido.
	- **a.** Mettere la ventola in posizione nella gabbia dell'unità disco rigido (1).
	- **b.** Serrare le due viti per fissare la ventola al telaio (2).
	- **c.** Collegare la presa della ventola alla scheda di sistema (3).

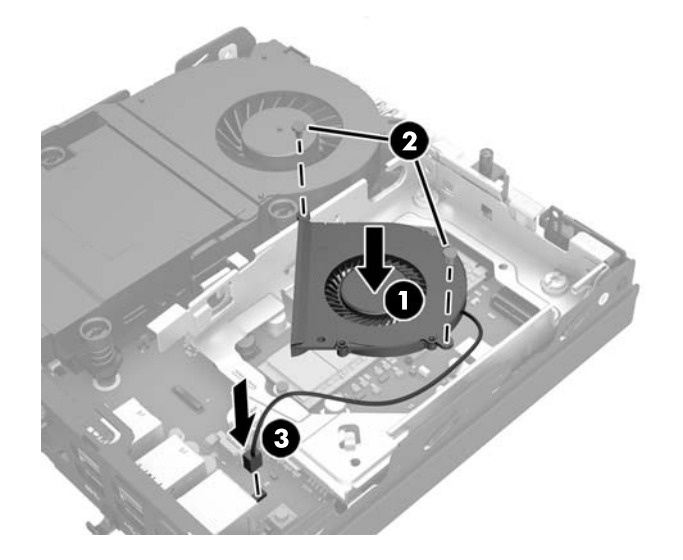

**24.** Allineare le viti guida dell'unità disco rigido con gli slot sulla gabbia dell'unità, spingere l'unità disco rigido nella gabbia, quindi farla scorrere in avanti fino a bloccarla in posizione (1).

**25.** Collegare il cavo di alimentazione e il cavo dati dell'unità disco rigido (2) all'unità.

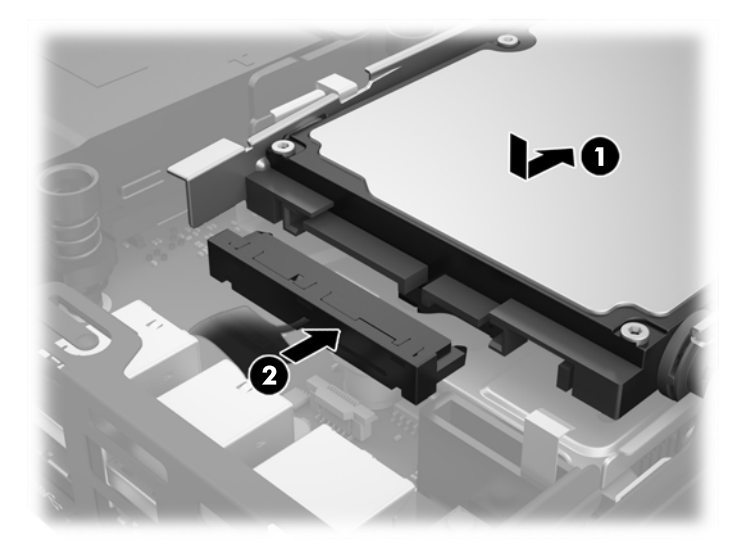

- **26.** Riposizionare il pannello di accesso.
- **27.** Riposizionare il computer sull'eventuale supporto.
- **28.** Collegare il cavo di alimentazione CA e accendere il computer.
- **29.** Bloccare gli eventuali dispositivi di sicurezza sganciati durante la rimozione del coperchio o del pannello di accesso al computer.

## <span id="page-31-0"></span>**Sostituzione del modulo WLAN**

- **1.** Rimuovere/sganciare gli eventuali dispositivi di sicurezza che impediscono l'apertura del computer.
- **2.** Scollegare dal computer tutti i supporti rimovibili, ad esempio l'unità flash USB.
- **3.** Spegnere correttamente il computer dal sistema operativo, quindi spegnere tutte le periferiche esterne.
- **4.** Scollegare il cavo di alimentazione CA dalla presa CA e tutti gli eventuali dispositivi esterni.

**ATTENZIONE:** Indipendentemente dallo stato di accensione, quando il computer è collegato a una presa CA funzionante, la scheda di sistema è sempre alimentata. È necessario scollegare il cavo di alimentazione CA per evitare danni ai componenti interni del thin client.

- **5.** Rimuovere il computer dall'eventuale supporto e adagiarlo su una superficie piana.
- **6.** Togliere il pannello di accesso del computer.
- **7.** Tirare la linguetta blu (1) per scollegare il cavo di alimentazione e il cavo dati dell'unità disco rigido dall'unità.

AVVERTENZA! Per ridurre il rischio di ustioni causate dalle superfici surriscaldate, lasciare raffreddare i componenti interni del sistema prima di toccarli.

- **8.** Tirare e tenere tirata la levetta di rilascio accanto al retro dell'unità disco rigido verso l'esterno (2).
- **9.** Far scorrere l'unità indietro fino a quando non si ferma, quindi sollevarla verso l'alto ed estrarla dalla gabbia (3).

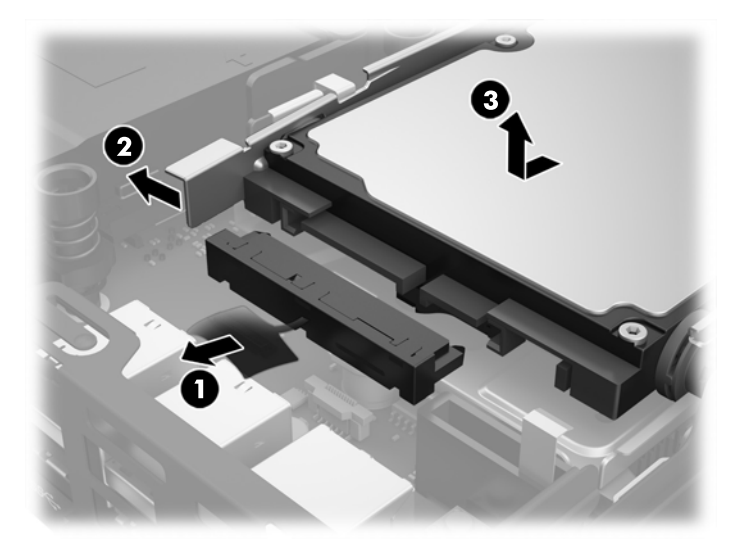

- **10.** Se il modello in uso è un EliteDesk 800, rimuovere la ventola secondaria sotto l'unità disco rigido.
	- **a.** Scollegare la presa della ventola dalla scheda di sistema (1).
	- **b.** Rimuovere le due viti che fissano la ventola secondaria (2).

**c.** Estrarre la ventola dal telaio (3).

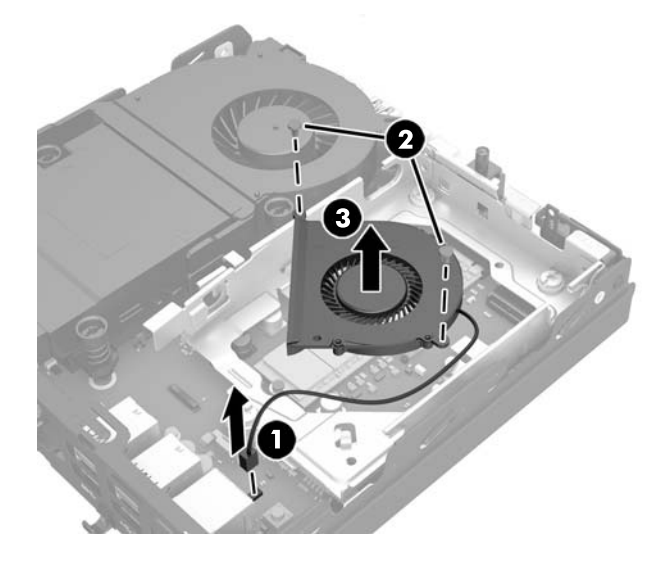

- **11.** Rimuovere le tre viti che fissano la gabbia dell'unità disco rigido al telaio (1).
- **12.** Tirare il sensore del pannello di accesso verso l'alto e rimuoverlo dalla gabbia dell'unità disco rigido (2).
- **13.** Estrarre la gabbia dell'unità disco rigido dal telaio (3).

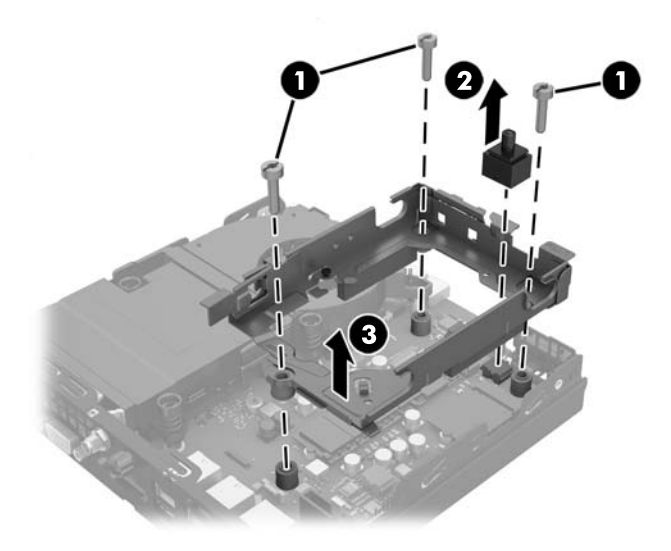

**14.** Individuare il modulo WLAN sulla scheda di sistema.

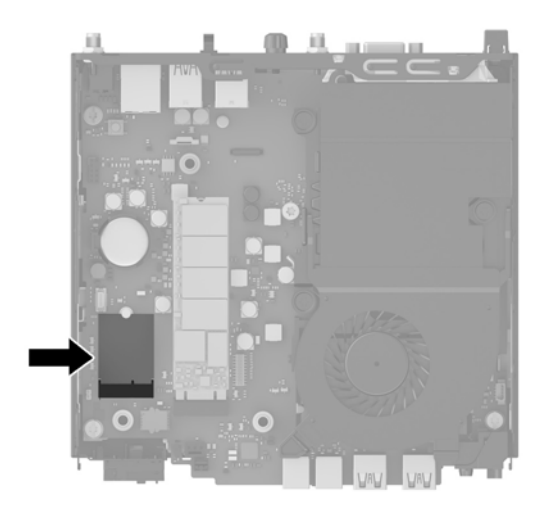

- **15.** Scollegare entrambi i cavi dell'antenna dal modulo WLAN.
- **X NOTA:** potrebbe essere necessario utilizzare uno strumento di piccole dimensioni, ad esempio delle pinzette o delle pinze con becchi ad ago, per scollegare e collegare i cavi dell'antenna.
- **16.** Afferrare il modulo WLAN dai due lati ed estrarlo dallo zoccolo.
- **17.** Inserire il nuovo modulo WLAN nello zoccolo sulla scheda di sistema.
- **W** NOTA: il modulo WLAN può essere installato in un solo verso.
- **18.** Premere i connettori WLAN saldamente nello zoccolo (1).
- **19.** Spingere il modulo WLAN sulla scheda di sistema e utilizzare la vite inclusa per fissare il modulo (2).
- **20.** Collegare l'antenna interna ai connettori dell'antenna (3) sul modulo WLAN.

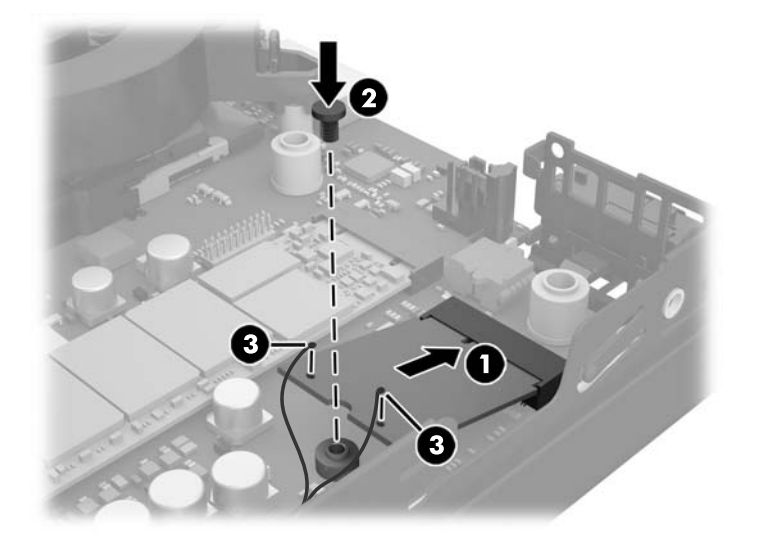

- **21.** Inserire la gabbia dell'unità disco rigido nel telaio (1).
- **22.** Premere saldamente il sensore del pannello di accesso in posizione (2).

**23.** Fissare la gabbia dell'unità disco rigido al telaio mediante le tre viti (3).

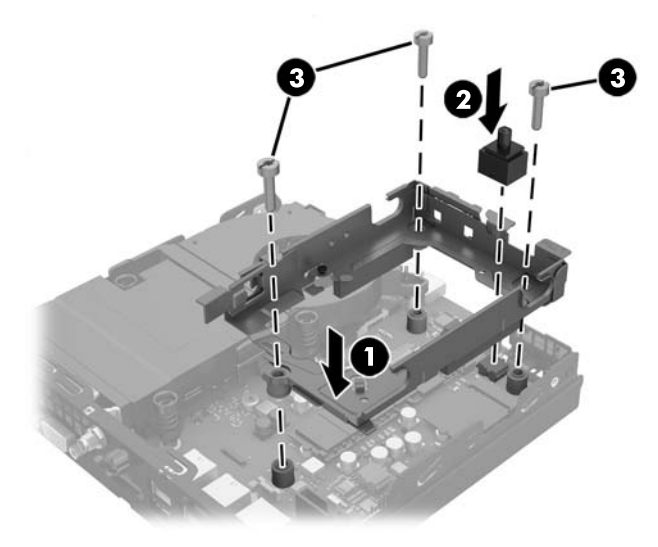

- **24.** Se il modello in uso è un EliteDesk 800, rimettere in posizione la ventola secondaria sotto l'unità disco rigido.
	- **a.** Mettere la ventola in posizione nella gabbia dell'unità disco rigido (1).
	- **b.** Serrare le due viti per fissare la ventola al telaio (2).
	- **c.** Collegare la presa della ventola alla scheda di sistema (3).

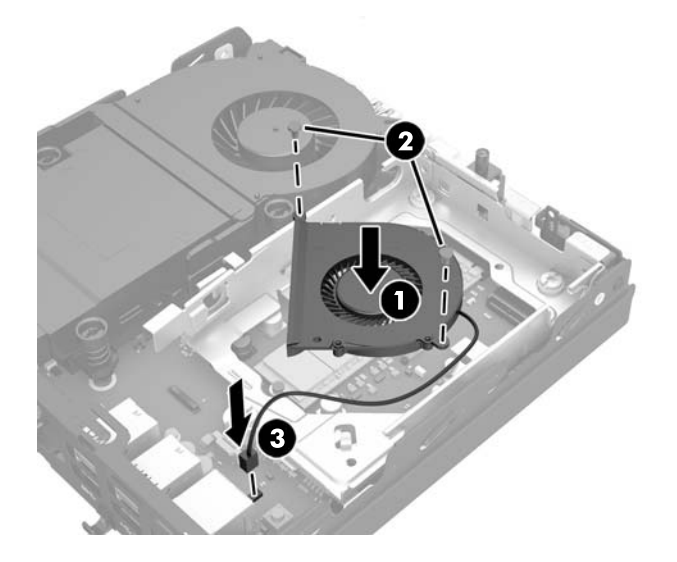

**25.** Allineare le viti guida dell'unità disco rigido con gli slot sulla gabbia dell'unità, spingere l'unità disco rigido nella gabbia, quindi farla scorrere in avanti fino a bloccarla in posizione (1).

**26.** Collegare il cavo di alimentazione e il cavo dati dell'unità disco rigido (2) all'unità.

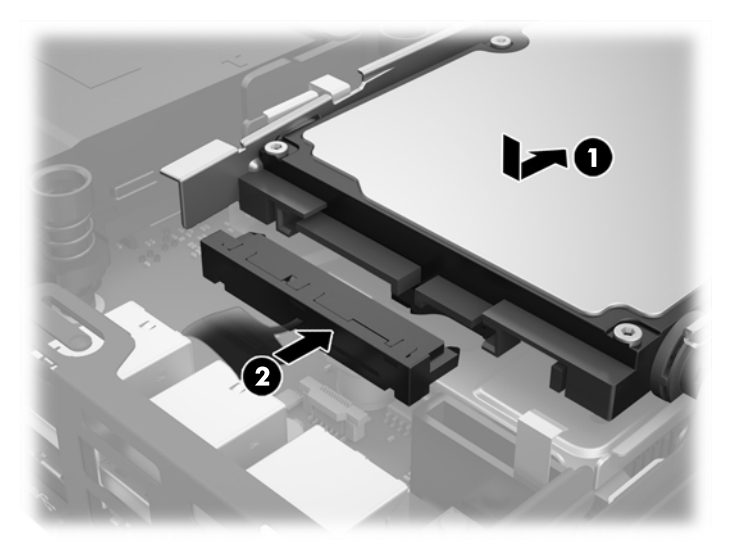

- **27.** Riposizionare il pannello di accesso.
- **28.** Riposizionare il computer sull'eventuale supporto.
- **29.** Collegare il cavo di alimentazione CA e accendere il computer.
- **30.** Bloccare gli eventuali dispositivi di sicurezza sganciati durante la rimozione del coperchio o del pannello di accesso al computer.

### <span id="page-36-0"></span>**Installazione di un'antenna esterna**

Le antenne WLAN interne sono standard su tutti i modelli Desktop Mini HP G2. Se il computer deve essere installato in un chiosco metallico o all'interno di altri casing, si potrebbe desiderare o potrebbe essere necessario utilizzare un'antenna WLAN esterna.

- **1.** Rimuovere/sganciare gli eventuali dispositivi di sicurezza che impediscono l'apertura del computer.
- **2.** Scollegare dal computer tutti i supporti rimovibili, ad esempio l'unità flash USB.
- **3.** Spegnere correttamente il computer dal sistema operativo, quindi spegnere tutte le periferiche esterne.
- **4.** Scollegare il cavo di alimentazione CA dalla presa CA e tutti gli eventuali dispositivi esterni.
- **ATTENZIONE:** Indipendentemente dallo stato di accensione, quando il computer è collegato a una presa CA funzionante, la scheda di sistema è sempre alimentata. È necessario scollegare il cavo di alimentazione CA per evitare danni ai componenti interni del thin client.
- **5.** Rimuovere il computer dall'eventuale supporto e adagiarlo su una superficie piana.
- **6.** Togliere il pannello di accesso del computer.
- **7.** Tirare la linguetta blu (1) per scollegare il cavo di alimentazione e il cavo dati dell'unità disco rigido dall'unità.
	- AVVERTENZA! Per ridurre il rischio di ustioni causate dalle superfici surriscaldate, lasciare raffreddare i componenti interni del sistema prima di toccarli.
- **8.** Tirare e tenere tirata la levetta di rilascio accanto al retro dell'unità disco rigido verso l'esterno (2).
- **9.** Far scorrere l'unità indietro fino a quando non si ferma, quindi sollevarla verso l'alto ed estrarla dalla gabbia (3).

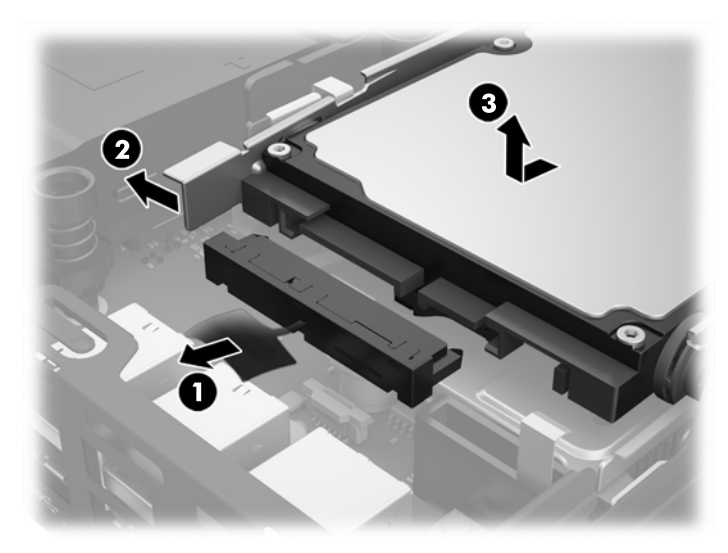

- **10.** Se il modello in uso è un EliteDesk 800, rimuovere la ventola secondaria sotto l'unità disco rigido.
	- **a.** Scollegare la presa della ventola dalla scheda di sistema (1).
	- **b.** Rimuovere le due viti che fissano la ventola secondaria (2).

**c.** Estrarre la ventola dal telaio (3).

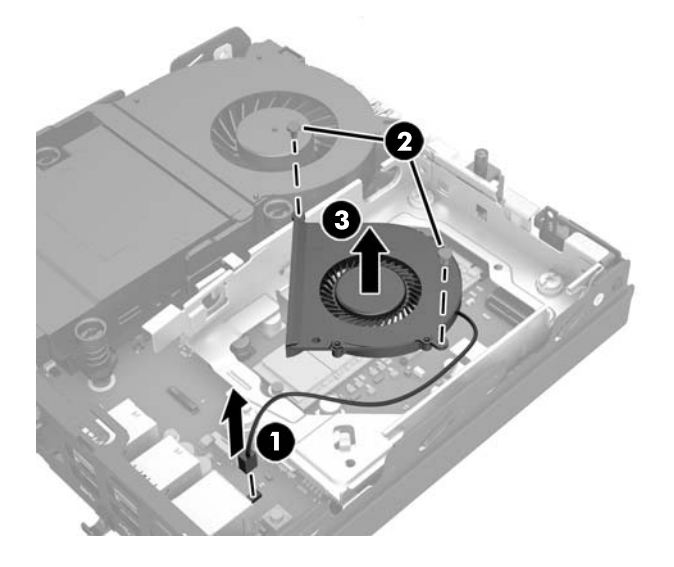

- **11.** Rimuovere le tre viti che fissano la gabbia dell'unità disco rigido al telaio (1).
- **12.** Tirare il sensore del pannello di accesso verso l'alto e rimuoverlo dalla gabbia dell'unità disco rigido (2).
- **13.** Estrarre la gabbia dell'unità disco rigido dal telaio (3).

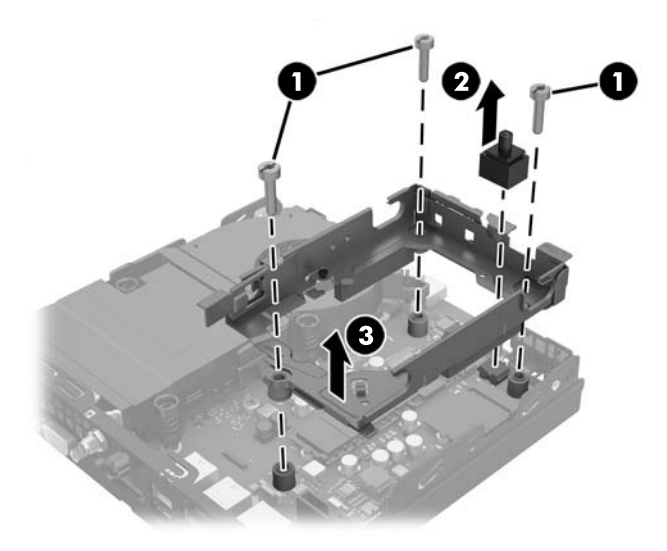

**14.** Individuare il modulo WLAN sulla scheda di sistema.

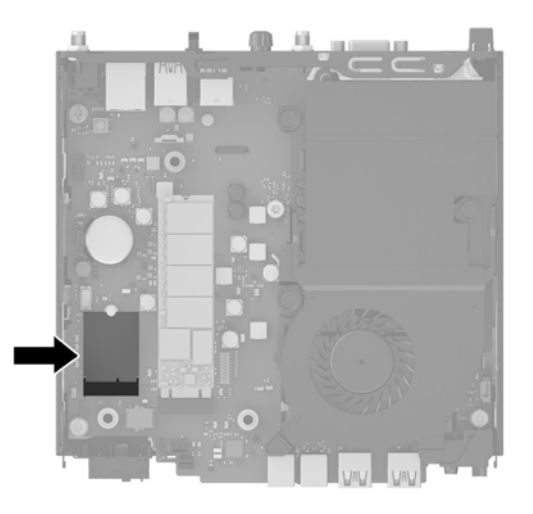

**15.** Scollegare le antenne interne dal modulo WLAN.

Per istruzioni, consultare **Sostituzione del modulo WLAN a pagina 26**.

- **16.** Individuare entrambe le posizioni delle antenne esterne sul pannello posteriore.
- **17.** Inserire un cacciavite Phillips in ciascun blocco e ruotarli per rimuovere il coperchio.

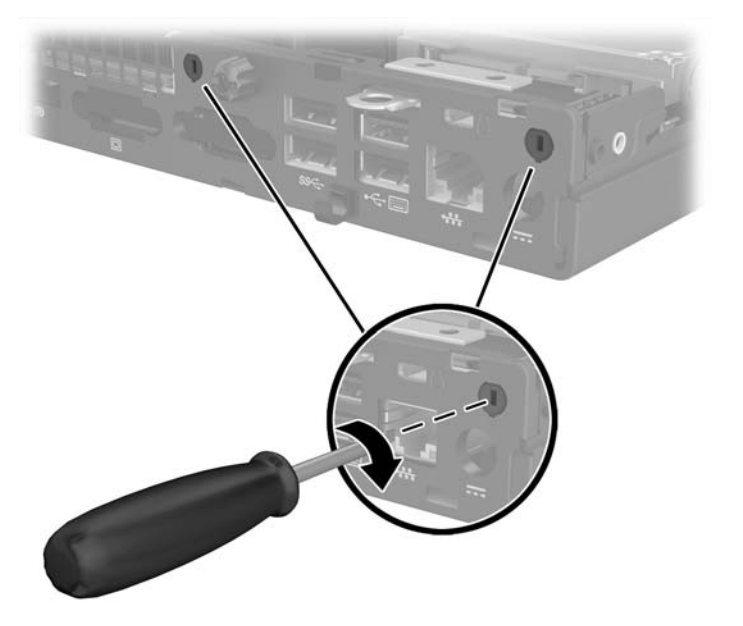

**18.** Far passare il cavo dell'antenna esterna attraverso ogni foro e avvitare l'antenna in posizione.

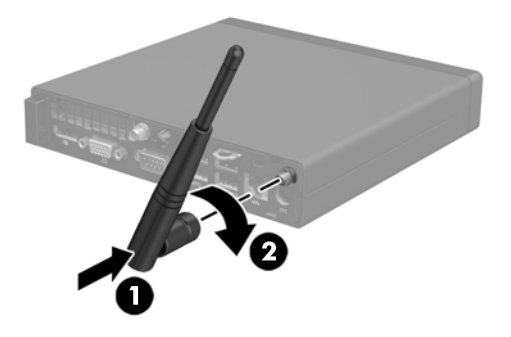

- **19.** Collegare i cavi dell'antenna esterna al modulo WLAN.
- **20.** Inserire la gabbia dell'unità disco rigido nel telaio (1).
- **21.** Premere saldamente il sensore del pannello di accesso in posizione (2).
- **22.** Fissare la gabbia dell'unità disco rigido al telaio mediante le tre viti (3).

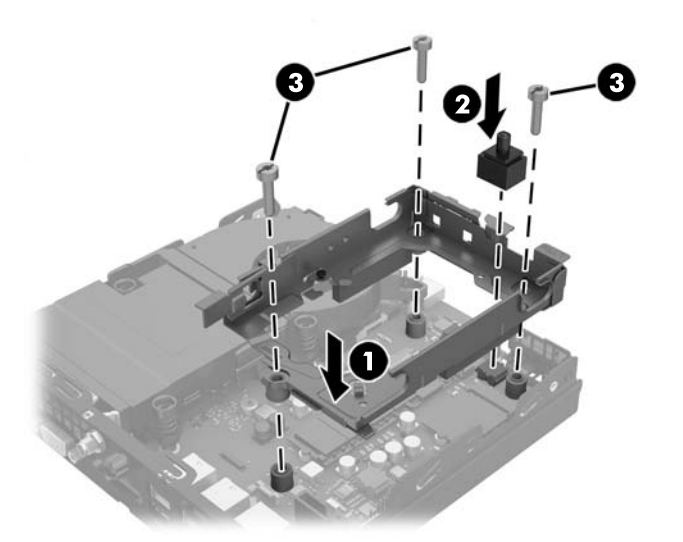

- **23.** Se il modello in uso è un EliteDesk 800, rimettere in posizione la ventola secondaria sotto l'unità disco rigido.
	- **a.** Mettere la ventola in posizione nella gabbia dell'unità disco rigido (1).
	- **b.** Serrare le due viti per fissare la ventola al telaio (2).

**c.** Collegare la presa della ventola alla scheda di sistema (3).

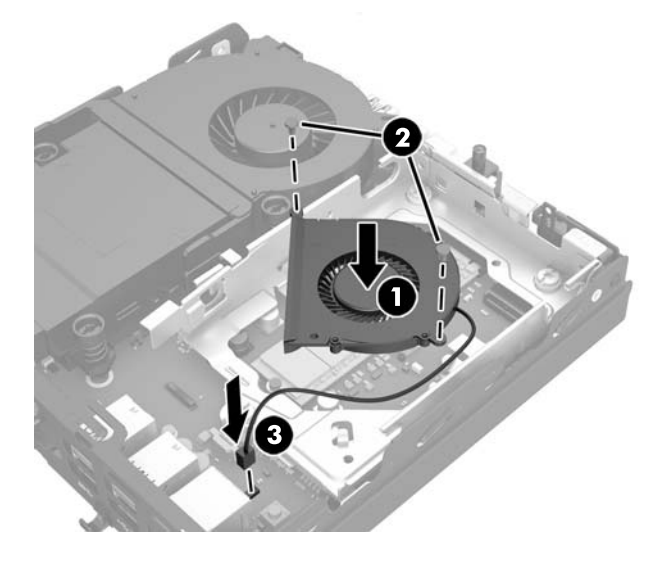

- **24.** Allineare le viti guida dell'unità disco rigido con gli slot sulla gabbia dell'unità, spingere l'unità disco rigido nella gabbia, quindi farla scorrere in avanti fino a bloccarla in posizione (1).
- **25.** Collegare il cavo di alimentazione e il cavo dati dell'unità disco rigido (2) all'unità.

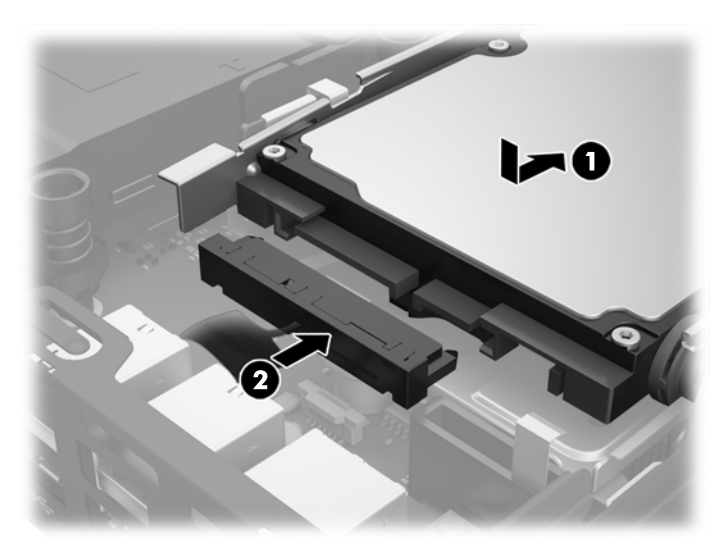

- **26.** Riposizionare il pannello di accesso.
- **27.** Riposizionare il computer sull'eventuale supporto.
- **28.** Collegare il cavo di alimentazione CA e accendere il computer.
- **29.** Bloccare gli eventuali dispositivi di sicurezza sganciati durante la rimozione del coperchio o del pannello di accesso al computer.

### <span id="page-41-0"></span>**Sostituzione della batteria**

La batteria in dotazione al computer alimenta l'orologio in tempo reale. Utilizzare batterie sostitutive equivalenti a quella originariamente installata sul computer, cioè batterie a bottone al litio da 3 Volt.

**AVVERTENZA!** Il computer contiene una batteria interna al diossido di litio manganese. Esiste il rischio di incendio o di ustioni se la batteria non viene maneggiata correttamente. Per ridurre il rischio di lesioni fisiche:

Non tentare di ricaricare la batteria.

Non esporre le batterie a temperature superiori a 60°C.

I contatti esterni non devono essere smontati, piegati, forati, messi in cortocircuito, né gettati nel fuoco o in acqua.

Sostituire solo con ricambi HP designati per questo prodotto.

**ATTENZIONE:** Prima di sostituire la batteria, è importante eseguire il backup delle impostazioni CMOS del computer. Quando la batteria viene tolta o sostituita, le impostazioni CMOS vengono cancellate.

L'elettricità statica può danneggiare i componenti elettronici del computer o delle parti opzionali. Prima di iniziare queste procedure, scaricare tutta l'energia elettrostatica toccando un oggetto metallico dotato di messa a terra.

**WARI:** La durata della batteria al litio può essere prolungata collegando il computer a una presa elettrica CA. La batteria al litio viene utilizzata solo quando il computer NON è collegato all'alimentazione CA.

HP invita i clienti a riciclare l'hardware usato, le cartucce originali HP e le batterie ricaricabili. Per ulteriori informazioni relative ai programmi di riciclaggio, visitare il sito [http://www.hp.com/recycle.](http://www.hp.com/recycle)

- **1.** Rimuovere/sganciare gli eventuali dispositivi di sicurezza che impediscono l'apertura del computer.
- **2.** Scollegare dal computer tutti i supporti rimovibili, ad esempio l'unità flash USB.
- **3.** Spegnere correttamente il computer dal sistema operativo, quindi spegnere tutte le periferiche esterne.
- **4.** Scollegare il cavo di alimentazione CA dalla presa CA e tutti gli eventuali dispositivi esterni.
- **ATTENZIONE:** Indipendentemente dallo stato di accensione, quando il computer è collegato a una presa CA funzionante, la scheda di sistema è sempre alimentata. È necessario scollegare il cavo di alimentazione CA per evitare danni ai componenti interni del computer.
- **5.** Rimuovere il computer dall'eventuale supporto e adagiarlo su una superficie piana.
- **6.** Togliere il pannello di accesso del computer.
- **7.** Tirare la linguetta blu (1) per scollegare il cavo di alimentazione e il cavo dati dell'unità disco rigido dall'unità.

**AVVERTENZA!** Per ridurre il rischio di lesioni personali dovute a superfici surriscaldate, lasciare raffreddare i componenti interni del sistema prima di toccarli.

**8.** Tirare e tenere tirata la levetta di rilascio accanto al retro dell'unità disco rigido verso l'esterno (2).

**9.** Far scorrere l'unità indietro fino a quando non si ferma, quindi sollevare l'unità verso l'alto ed estrarla dalla gabbia (3).

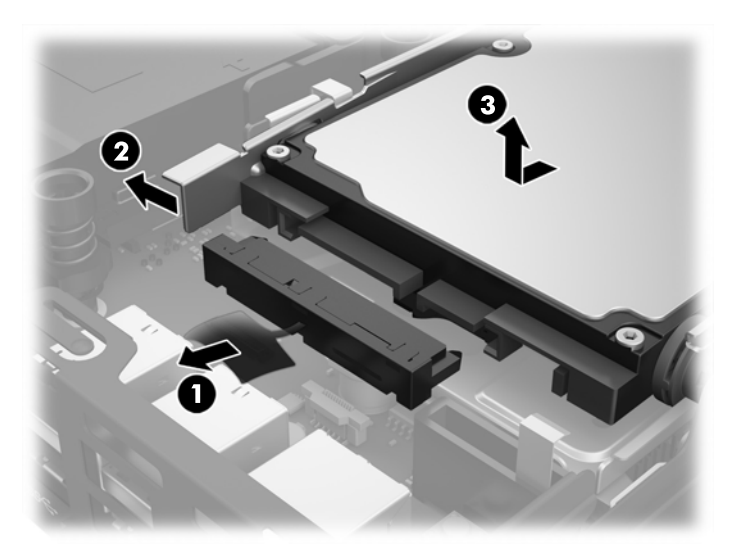

- **10.** Se il modello in uso è un EliteDesk 800, rimuovere la ventola secondaria sotto l'unità disco rigido.
	- **a.** Scollegare la presa della ventola dalla scheda di sistema (1).
	- **b.** Rimuovere le due viti che fissano la ventola secondaria (2).
	- **c.** Estrarre la ventola dal telaio (3).

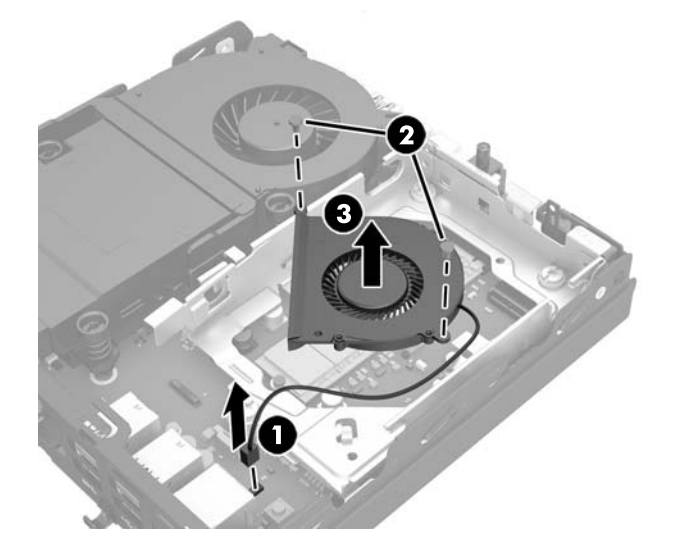

- **11.** Rimuovere le tre viti che fissano la gabbia dell'unità disco rigido al telaio (1).
- **12.** Tirare il sensore del pannello di accesso verso l'alto e rimuoverlo dalla gabbia dell'unità disco rigido (2).

**13.** Estrarre la gabbia dell'unità disco rigido dal telaio (3).

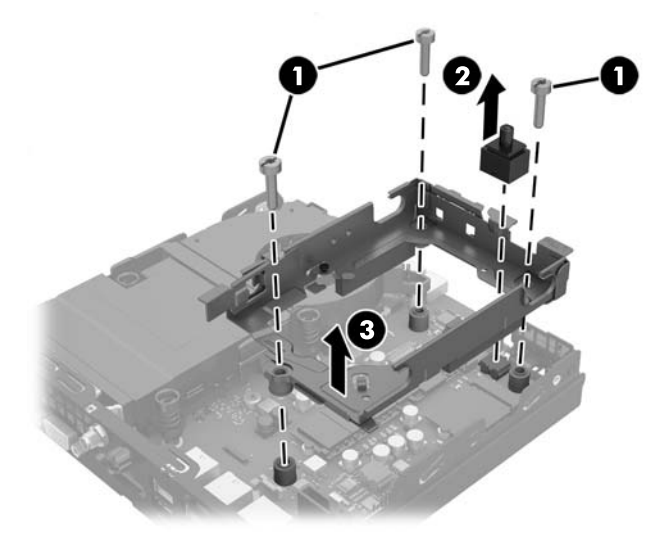

**14.** Individuare la batteria e il relativo supporto sulla scheda di sistema.

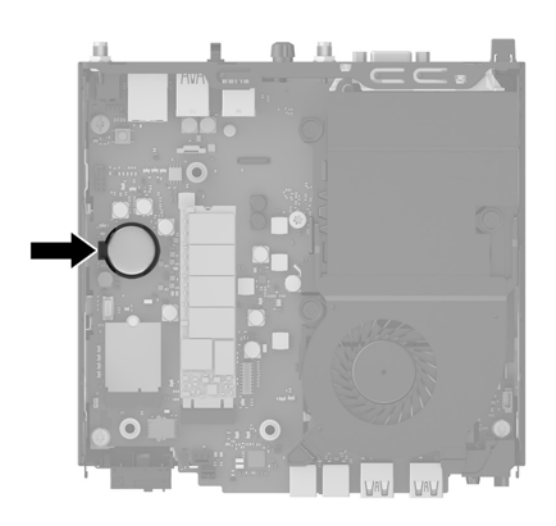

- **NOTA:** Potrebbe essere necessario utilizzare uno strumento di piccole dimensioni, ad esempio delle pinzette o delle pinze a becco per rimuovere e sostituire la batteria.
- **15.** Sollevare la batteria dal supporto per estrarla.

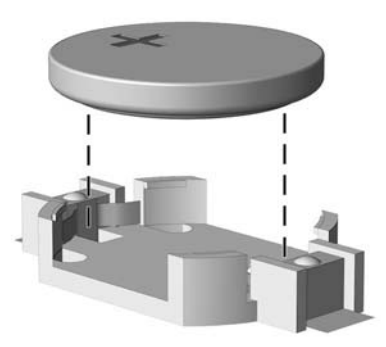

- **16.** Far scorrere la batteria sostitutiva in posizione, con il lato positivo rivolto verso l'alto. Il supporto della batteria fissa automaticamente la batteria nella posizione corretta.
- **17.** Inserire la gabbia dell'unità disco rigido nel telaio (1).
- **18.** Premere saldamente il sensore del pannello di accesso in posizione (2).
- **19.** Fissare la gabbia dell'unità disco rigido al telaio mediante le tre viti (3).

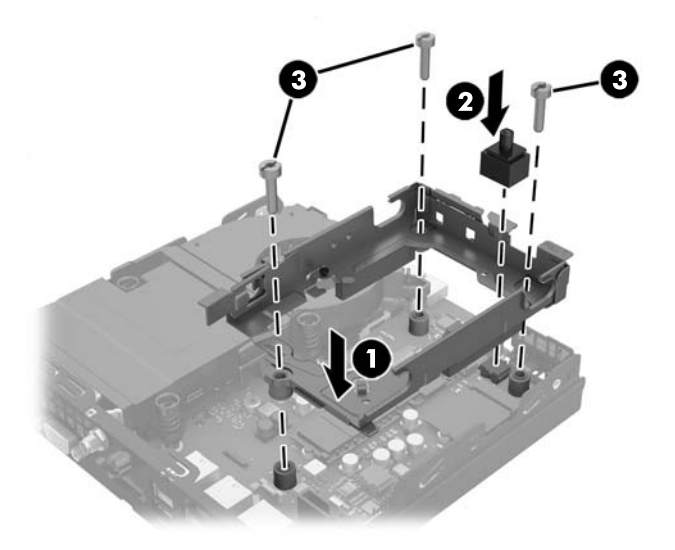

- **20.** Se il modello in uso è un EliteDesk 800, rimettere in posizione la ventola secondaria sotto l'unità disco rigido.
	- **a.** Mettere la ventola in posizione nella gabbia dell'unità disco rigido (1).
	- **b.** Serrare le due viti per fissare la ventola al telaio (2).
	- **c.** Collegare la presa della ventola alla scheda di sistema (3).

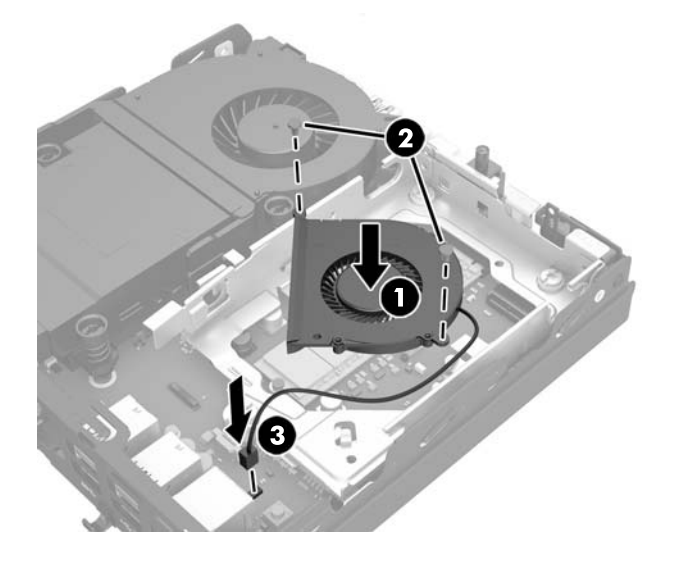

**21.** Allineare le viti guida dell'unità disco rigido con gli slot sulla gabbia dell'unità, spingere l'unità disco rigido nella gabbia, quindi farla scorrere in avanti fino a bloccarla in posizione (1).

<span id="page-45-0"></span>**22.** Collegare il cavo di alimentazione e il cavo dati dell'unità disco rigido (2) all'unità.

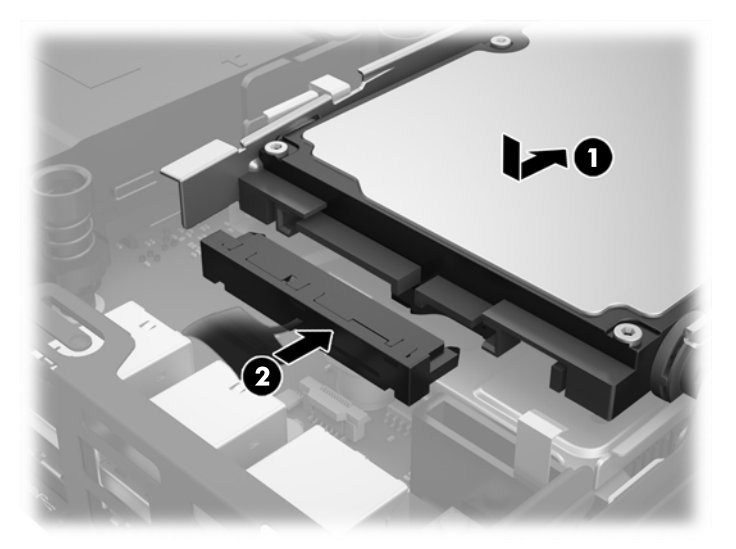

- **23.** Riposizionare il pannello di accesso al computer.
- **24.** Riposizionare il computer sull'eventuale supporto.
- **25.** Collegare il cavo di alimentazione CA e accendere il computer.
- **26.** Bloccare gli eventuali dispositivi di sicurezza sganciati durante la rimozione del pannello di accesso al computer.
- **27.** Ripristinare la data e l'ora, le password e tutte le impostazioni speciali del sistema utilizzando Computer Setup.

#### **Installazione di un blocco di sicurezza**

Il cavo con lucchetto e il lucchetto visualizzati di seguito possono essere utilizzati per fissare il computer.

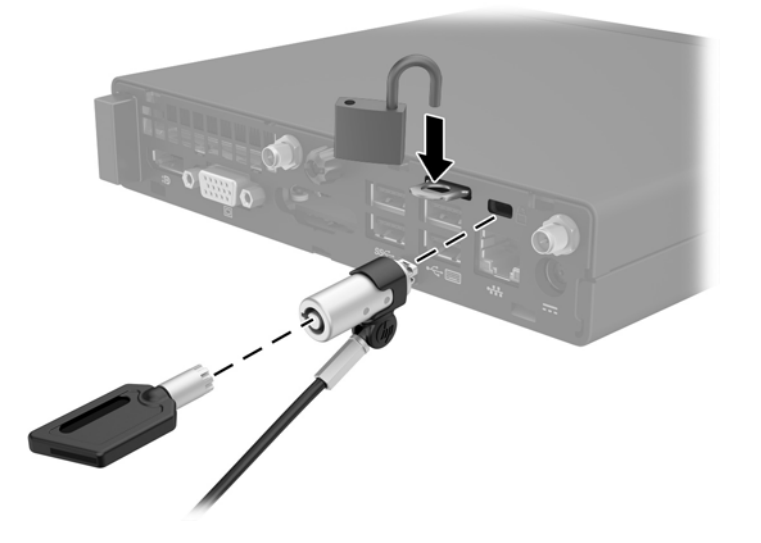

## <span id="page-46-0"></span>**Fissaggio del computer a un sistema di montaggio**

È possibile fissare il computer a una parete, a un braccio snodabile o ad un altro impianto di montaggio.

**W** NOTA: Questo apparato è concepito per essere sostenuto da una staffa montata a parete certificata UL o CSA.

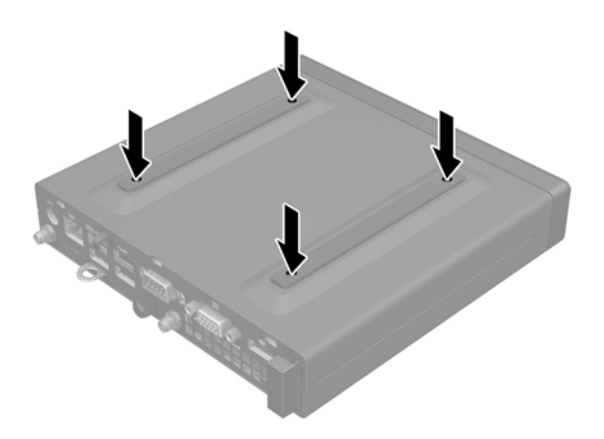

- **1.** Se il computer si trova su un supporto, rimuovere il computer dal supporto e posarlo.
- **2.** Per collegare il computer ad un braccio snodabile (venduto separatamente), inserire quattro viti attraverso i fori sulla piastra del braccio snodabile e nei fori di montaggio sul computer.
	- **ATTENZIONE:** Il computer supporta i fori di montaggio da 100 mm secondo lo standard industriale VESA. Per collegare una soluzione di montaggio di terze parti al computer, utilizzare le viti fornite con la soluzione. È importante verificare che la soluzione di montaggio del produttore sia conforme agli standard VESA e sia idonea a sostenere il peso del computer. Per ottenere prestazioni ottimali. è importante utilizzare i cavi di alimentazione e altri forniti con il computer.

Per collegare il computer ad altri impianti di montaggio, seguire le istruzioni incluse col supporto di montaggio per accertarsi che il computer sia saldamente collegato.

### <span id="page-47-0"></span>**Sincronizzazione della tastiera o del mouse senza fili opzionali**

Il mouse e la tastiera sono sincronizzati per impostazione predefinita. Se non funzionano, rimuovere e sostituire le batterie. Se il mouse e la tastiera non si sincronizzano ancora, seguire questa procedura per sincronizzarli manualmente.

**1.**

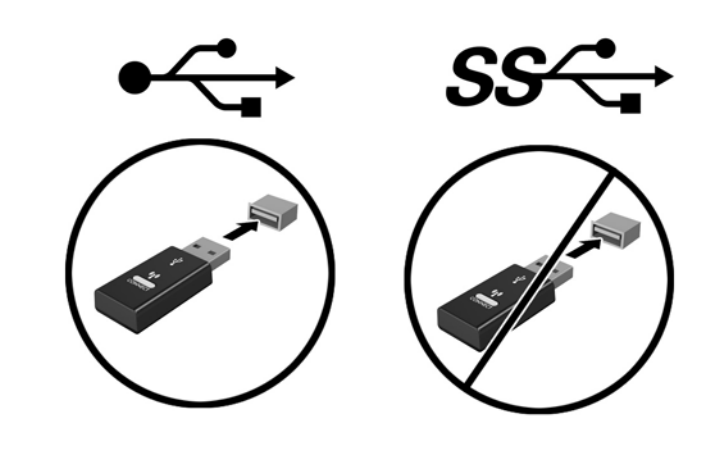

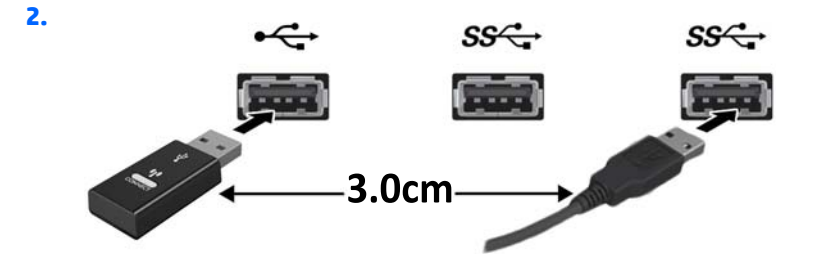

**3.**

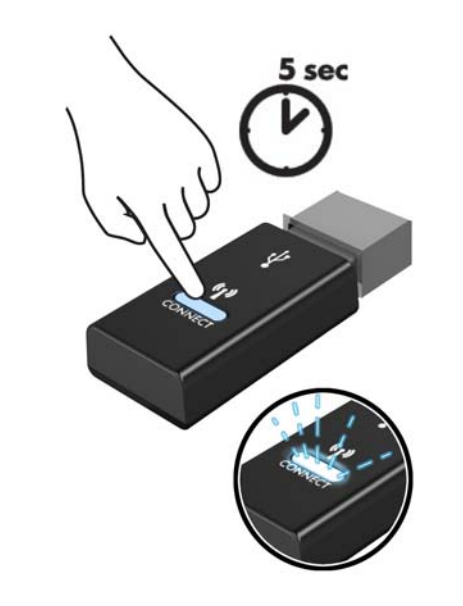

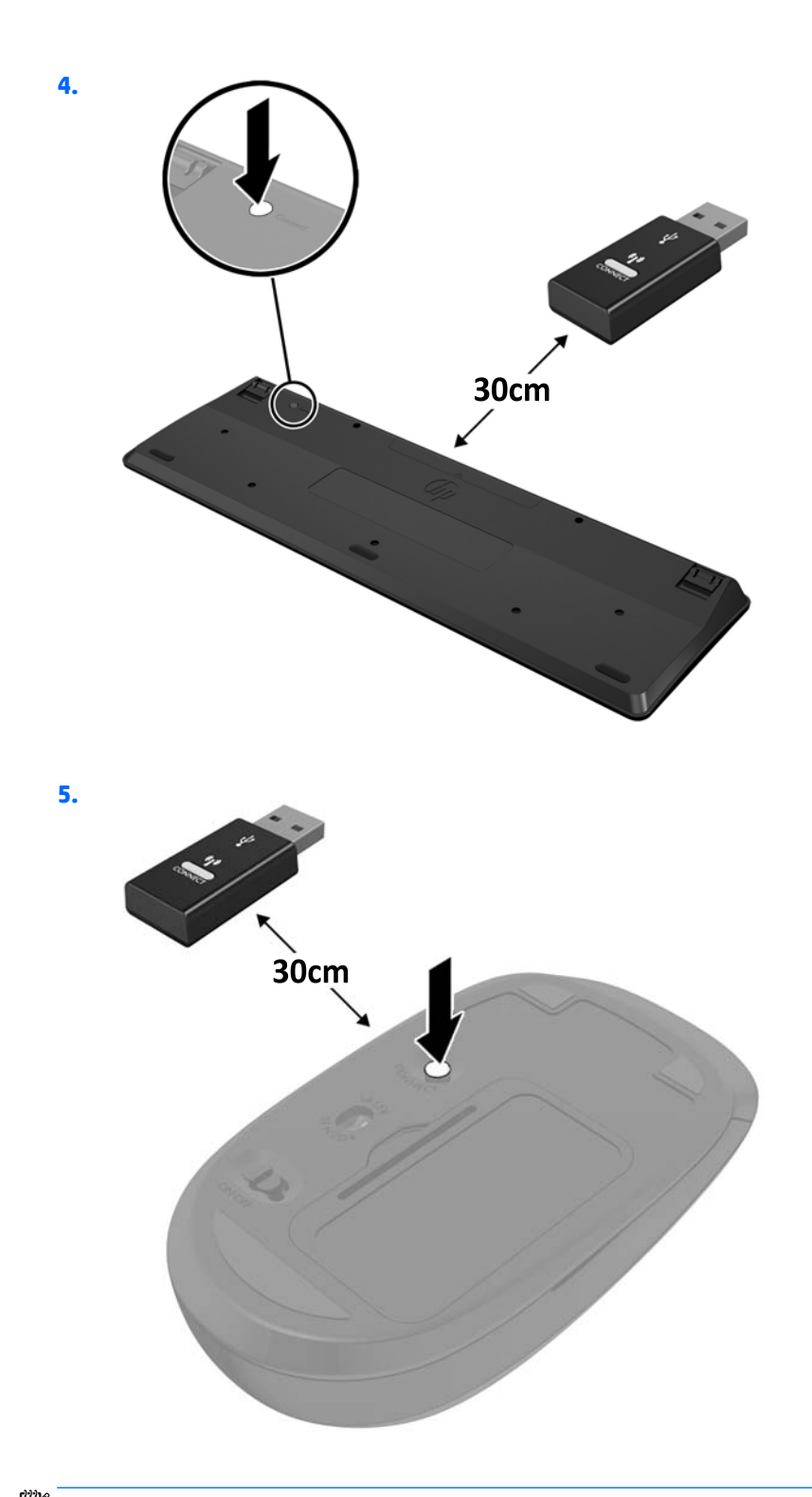

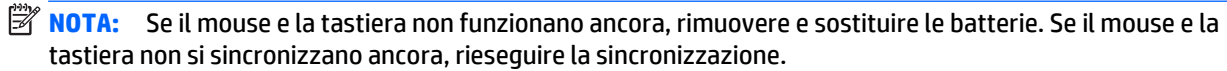

# <span id="page-49-0"></span>**A Scariche elettrostatiche**

Una scarica di elettricità statica proveniente da un dito o da un altro conduttore potrebbe danneggiare le schede del sistema o gli altri dispositivi sensibili. Il tipo di danni derivante può ridurre la durata del dispositivo.

### **Prevenzione dei danni dovuti a scariche elettrostatiche**

Per evitare il rischio di danni causati da scariche elettrostatiche, osservare le seguenti precauzioni:

- Trasportare e riporre i prodotti in contenitori antistatici al fine di evitare il contatto con le mani.
- Conservare i componenti sensibili all'elettricità statica negli appositi contenitori, fino a quando non vengono sistemati in una postazione di lavoro priva di elettricità statica.
- Posizionare i contenitori su una superficie provvista di collegamento a terra prima di togliere i componenti.
- Evitare di toccare i piedini, i conduttori e i circuiti.
- Assicurarsi di essere sempre provvisti di un adeguato collegamento a terra prima di toccare componenti o gruppi sensibili all'elettricità statica.

#### **Metodi di messa a terra**

Sono disponibili diversi metodi per assicurare un adeguato collegamento a massa. Quando si maneggiano o installano componenti sensibili all'elettricità statica, attenersi a una o più delle seguenti indicazioni:

- Indossare un bracciale collegato tramite cavo a una workstation o al telaio di un computer con collegamento a terra. Questi bracciali sono flessibili e dotati di una resistenza di minimo 1 megaohm +/- 10 percento nei cavi. Per fornire un adeguato collegamento a massa, indossare il bracciale direttamente sulla pelle.
- Indossare cavigliere o apposite calzature davanti a postazioni di lavoro verticali. Se ci si trova su pavimenti con proprietà conduttrici o dissipatrici, indossare tali protezioni su entrambi i piedi.
- Utilizzare strumenti di manutenzione conduttivi.
- Utilizzare un kit di manutenzione comprendente un tappetino di lavoro pieghevole dissipatore dell'elettricità statica.

Se non si possiede nessuna delle attrezzature consigliate per un adeguato collegamento a massa, rivolgersi al rivenditore o al servizio assistenza autorizzati HP.

**NOTA:** Per ulteriori informazioni sull'elettricità statica, contattare un concessionario, un rivenditore o un servizio di assistenza autorizzati HP.

# <span id="page-51-0"></span>**B Linee guida di funzionamento del computer, manutenzione ordinaria e preparazione per il trasporto**

#### **Linee guida di funzionamento del computer e manutenzione ordinaria**

Seguire le linee guida per impostare adeguatamente computer e monitor e procedere alla relativa manutenzione:

- Tenere il computer lontano da umidità eccessiva, dalla luce diretta del sole, da punte estreme di calore o di freddo.
- Collocare il computer su una superficie robusta e piana. Lasciare uno spazio libero di 10,2 cm (4 in) in corrispondenza di tutti i lati con ventilazione del computer e al di sopra del monitor per consentire un adeguato flusso d'aria.
- Non limitare mai il flusso d'aria all'interno del computer, ostruendo le feritoie o le prese d'aria. Non posizionare la tastiera con i piedini abbassati, direttamente contro la parte anteriore dell'unità desktop, poiché ciò potrebbe ostruire le prese d'aria.
- Non utilizzare mai il computer senza il pannello di accesso o uno dei coperchi degli slot delle schede di espansione.
- Non posizionare i computer uno sull'altro né troppo vicini uno all'altro in modo che non risentano reciprocamente dell'aria di ricircolo o di preriscaldamento.
- Se il computer va collocato in un cabinet separato, quest'ultimo deve essere fornito di ventilazione d'ingresso e di scarico, e devono essere rispettate le stesse linee guida di funzionamento indicate in precedenza.
- Tenere le sostanze liquide lontane dal computer e dalla tastiera.
- Non coprire mai con alcun tipo di materiale gli slot di ventilazione sul monitor.
- Installare o abilitare dispositivi di gestione della potenza del sistema operativo o altro software, tra cui le condizioni di sospensione.
- Spegnere il computer prima di:
- Pulire la superficie esterna del computer con un panno morbido. L'utilizzo di sostanze detergenti potrebbe scolorire o danneggiare la finitura.
- Di tanto in tanto pulire le feritoie di ventilazione su tutti i lati del computer. Lanugine, polvere e altri corpi estranei possono bloccare le feritoie e limitare la ventilazione.

### <span id="page-53-0"></span>**Trasporto, preparazione**

Durante la preparazione alla spedizione del computer, attenersi alle seguenti indicazioni:

- **1.** Eseguire il backup di tutti i file HDD su un dispositivo di archiviazione esterno. Assicurarsi che i supporti di backup non siano esposti ad impulsi elettrici o magnetici durante la conservazione o il trasporto.
- **W** NOTA: l'unità HDD si blocca automaticamente nel momento in cui viene spento il sistema.
- **2.** Rimuovere e conservare tutti i supporti rimovibili.
- **3.** Spegnere il computer e le periferiche esterne.
- **4.** Scollegare il cavo di alimentazione CA dalla presa CA, quindi dal computer.
- **5.** Scollegare le componenti del sistema e i dispositivi esterni dalle loro sorgenti di alimentazione, poi dal computer.
- **X NOTA:** Prima di spedire il computer, assicurarsi che tutte le schede siano adeguatamente posizionate e fissate nei rispettivi slot.
- **6.** Imballare i componenti del computer e i dispositivi esterni nelle confezioni originali o in confezioni simili, con un quantità di materiale da imballaggio sufficiente a proteggerli.

# <span id="page-54-0"></span>**Indice analitico**

#### **A**

antenna esterna installazione [31](#page-36-0)

#### **B**

blocco installazione [40](#page-45-0) blocco di sicurezza installazione [40](#page-45-0)

#### **C**

collegamento del cavo di alimentazione [10](#page-15-0) Componenti del pannello anteriore EliteDesk 705 [3](#page-8-0) EliteDesk 800 [2](#page-7-0) ProDesk [4](#page-9-0)00 4 ProDesk 600 [2](#page-7-0) Componenti del pannello posteriore EliteDesk 705 [5](#page-10-0) EliteDesk 800 [5](#page-10-0) ProDesk 600 [5](#page-10-0) componenti del pannello posteriore ProDesk 400 [6](#page-11-0) computer, linee guida di funzionamento [46](#page-51-0) conversione a tower [13](#page-18-0)

#### **F**

fori di montaggio VESA [41](#page-46-0)

#### **I**

ID prodotto, posizione [7](#page-12-0) Installazione batteria [36](#page-41-0) installazione antenna esterna [31](#page-36-0) blocco [40](#page-45-0) blocco di sicurezza [40](#page-45-0) memoria [14](#page-19-0) moduli SODIMM [16](#page-21-0), [36](#page-41-0) Modulo WLAN [26](#page-31-0) pannello accesso, computer [12](#page-17-0) unità a stato solido [21](#page-26-0) unità disco rigido [19](#page-24-0)

#### **L**

linee guida relative all'installazione [8](#page-13-0) linee guida relative alla ventilazione [46](#page-51-0)

#### **M**

memoria Inserimento dello zoccolo [15](#page-20-0) installazione [14](#page-19-0) massima [14](#page-19-0) slot [14](#page-19-0) specifiche tecniche [14](#page-19-0) specifiche tecniche moduli SODIMM [14](#page-19-0) moduli SODIMM installazione [16,](#page-21-0) [36](#page-41-0) rimozione [16](#page-21-0), [36](#page-41-0) Modulo WLAN installazione [26](#page-31-0) rimozione [26](#page-31-0) Montaggio del computer [41](#page-46-0) mouse sincronizzazione senza fili [42](#page-47-0)

#### **P**

pannello di accesso rimozione [11](#page-16-0) sostituzione [12](#page-17-0) posizione numero di serie [7](#page-12-0)

#### **R**

Rimozione batteria [36](#page-41-0) rimozione moduli SODIMM [16,](#page-21-0) [36](#page-41-0) Modulo WLAN [26](#page-31-0) pannello accesso, computer [11](#page-16-0) unità a stato solido [21](#page-26-0) unità disco rigido [19](#page-24-0)

#### **S**

scariche elettrostatiche, prevenzione dei danni [44](#page-49-0) sincronizzare tastiera e mouse wireless [42](#page-47-0) SODIMM specifiche tecniche [14](#page-19-0) Sostituzione della batteria [36](#page-41-0) specifiche tecniche, memoria [14](#page-19-0)

#### **T**

tastiera sincronizzazione senza fili [42](#page-47-0) trasporto, preparazione [48](#page-53-0)

#### **U**

unità a stato solido installazione [21](#page-26-0) rimozione [21](#page-26-0) unità disco rigido installazione [19](#page-24-0) rimozione [19](#page-24-0)